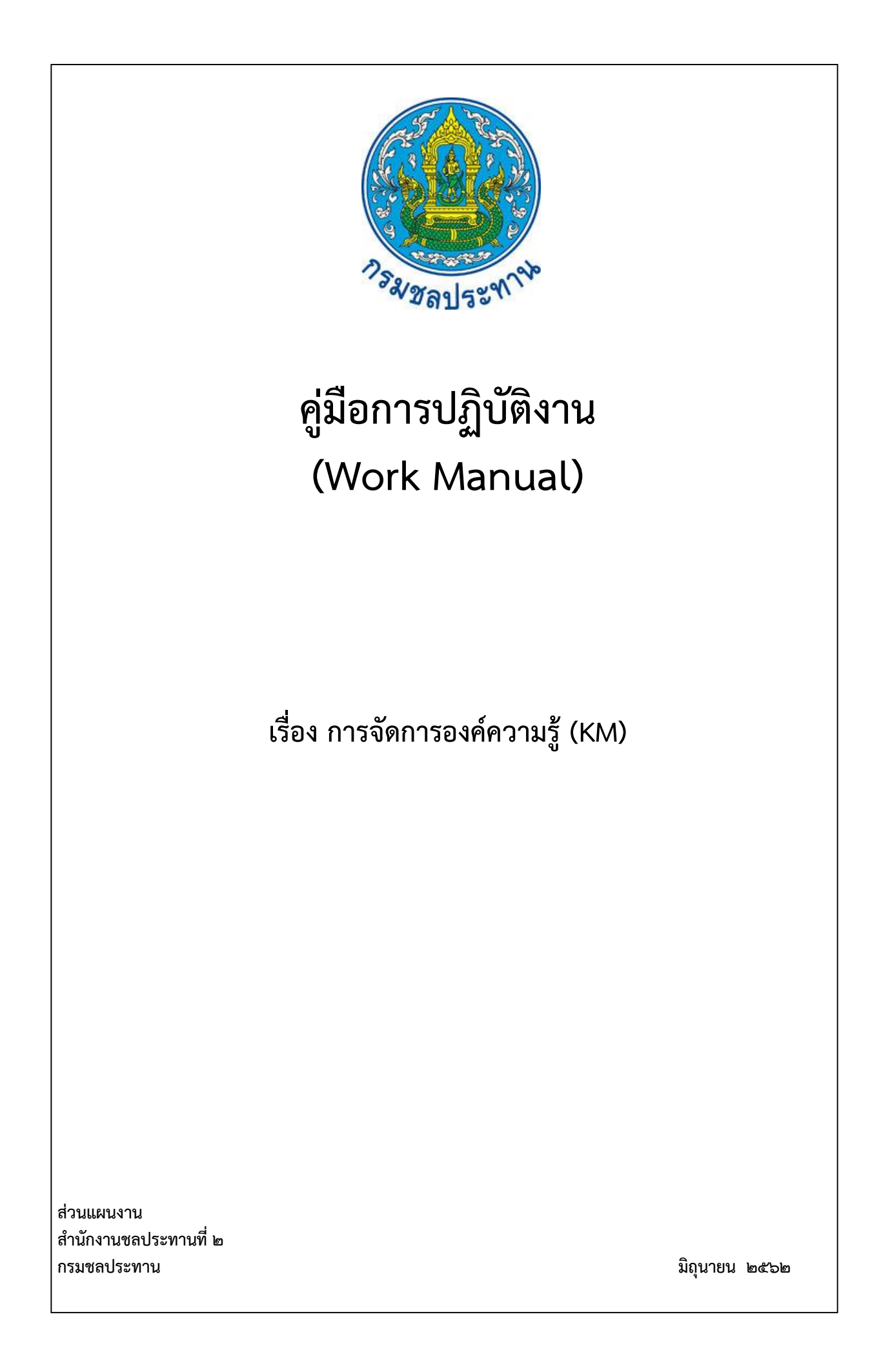

# **คู่มือการปฏิบัติงาน (Work Manual)**

# **เรื่อง การจัดการองค์ความรู้ (KM)**

**รหัสคู่มือ** สชป.๒/ผง.๓/๒๕๖๒

หน่วยงานที่จัดทำ ฝ่ายยุทธศาสตร์ส่วนแผนงาน สำนักงานชลประทานที่ ๒

**ที่ปรึกษา** ผู้อำนวยการส่วนแผนงาน

พิมพ์ครั้งที่ ๑ จำนวน ๑ เล่ม เดือน กรกฎาคม พ.ศ. ๒๕๖๒

**หมวดหมู่** แผนงาน

# คู่มือการปฏิบัติงาน (Work Manual)

# ้เรื่อง การจัดการองค์ความรู้ (KM)

ได้ผ่านการตรวจสอบ กลั่นกรองจากคณะทำงานตรวจสอบกลั่นกรองคู่มือการปฏิบัติงาน ของสำนักงานชลประทานที่ 2 เรียบร้อยแล้ว จึงถือเป็นคู่มือฉบับสมบูรณ์ สามารถใช้เป็นเอกสารเผยแพร่และใช้เป็นแนวทางในการปฏิบัติงาน

ลงชื่อ...

( นายสถิต โพธิ์ดี ) ตำแหน่ง ประธานคณะทำงาน ฯ

ลงชื่อ.....................

( นายสมหวัง ผลประสิทธิโต ) ผู้อำนวยการส่วนแผนงาน ้ตำแหน่ง คณะทำงานกลั่นกรองฯ

ลงชื่อ...............

( นายเกียรติกวิน เพิ่มทวีสิน ) ้ตำแหน่ง คณะทำงานและเลชานุการฯ

# **คู่มือการปฏิบัติงาน (Work Manual)**

# **เรื่อง การจัดการองค์ความรู้ (KM)**

#### **จัดท าโดย**

 **ชื่อ-สกุล** นายเกียรติกวิน เพิ่มทวีสิน **ตำแหน่ง** วิศวกรชลประทานชำนาญการ **สังกัด** ฝ่ายยุทธศาสตร์ ส่วนแผนงาน

**สามารถติดต่อสอบถามรายละเอียด/ข้อมูลเพิ่มเติมได้ที่**

**์ที่อยู่** สำนักงานชลประทานที่ ๒ ถนนบุญวาทย์ ้ตำบลสวนดอก อำเภอเมือง จังหวัดลำปาง **เบอร์โทรศัพท์** p-๕๔๒๒-5๗00

พระราชกฤษฎีกา ว่าด้วยหลักเกณฑ์และวิธีการบริหารกิจการบ้านเมืองที่ดี พ.ศ.๒๕๔๖ หมวด ๓ มาตรา 11 ส่วนราชการ มีหน้าที่พัฒนาความรู้ในส่วนราชการเพื่อให้มีลักษณะเป็นองค์การแห่งการเรียนรู้อย่าง ี สม่ำเสมอ โดยต้องรับรู้ข้อมูลข่าวสาร สามารถประมวลผลความรู้ในด้านต่างๆ เพื่อนำ มาประยุกต์ใช้ในการ ปฏิบัติราชการได้อย่างถูกต้องรวดเร็ว และเหมาะสมกับสถานการณ์ รวมทั้งต้องส่งเสริมและพัฒนาความรู้ ความสามารถสร้างวิสัยทัศน์และปรับเปลี่ยนทัศนคติของข้าราชการในสังกัดให้เป็นบุคลากร ที่มีประสิทธิภาพ และมีการเรียนรู้ร่วมกัน

ึกรมชลประทานแต่งตั้งคณะกรรมการจัดการความรู้ และจัดทำแผนยุทธศาสตร์การจัดการความรู้ ึ กรมชลประทานขึ้น เพื่อใช้เป็นกรอบแนวทางในการจัดการความรู้กรมชลประทาน โดยตระหนักถึงความสำคัญ ในการใช้การจัดการความรู้ (Knowledge Management หรือ KM) เป็นเครื่องมือในการนำองค์กรก้าวสู่องค์กร สมรรถนะสูง โดยการสร้างสินทรัพย์ทางความรู้ให้อยู่กับองค์กร พัฒนาระบบให้องค์ความรู้ถูกถ่ายทอดและเก็บ รักษาไว้ที่องค์กร และมีการแบ่งปันความรู้ให้เกิดการแลกเปลี่ยนเรียนรู้ภายในองค์กร อันจะส่งผลให้เกิด ประสิทธิภาพ ประสิทธิผล และนวัตกรรมขององค์กร จึงมีการดำเนินการจัดทำแผนปฏิบัติการจัดการความรู้ ้ ประจำปีงบประมาณ เพื่อใช้เป็นกรอบแนวทางในการดำเนินงานด้านการจัดการความรู้

คู่มือเล่มนี้เหมาะสำหรับผู้ปฏิบัติงานระดับสำนักงานชลประทาน ในการกำกับ ติดตามและรายงาน ้ผลการดำเนินงานด้านการจัดการความรู้ เพื่อให้การดำเนินงานด้านการจัดการความรู้ของกรมชลประทาน บรรลุผลตามวัตถุประสงค์

> คณะผู้จัดท า ฝ่ายยุทธศาสตร์ ้สำนักงานชลประทานที่ l๓ กรมชลประทาน

# **สารบัญ**

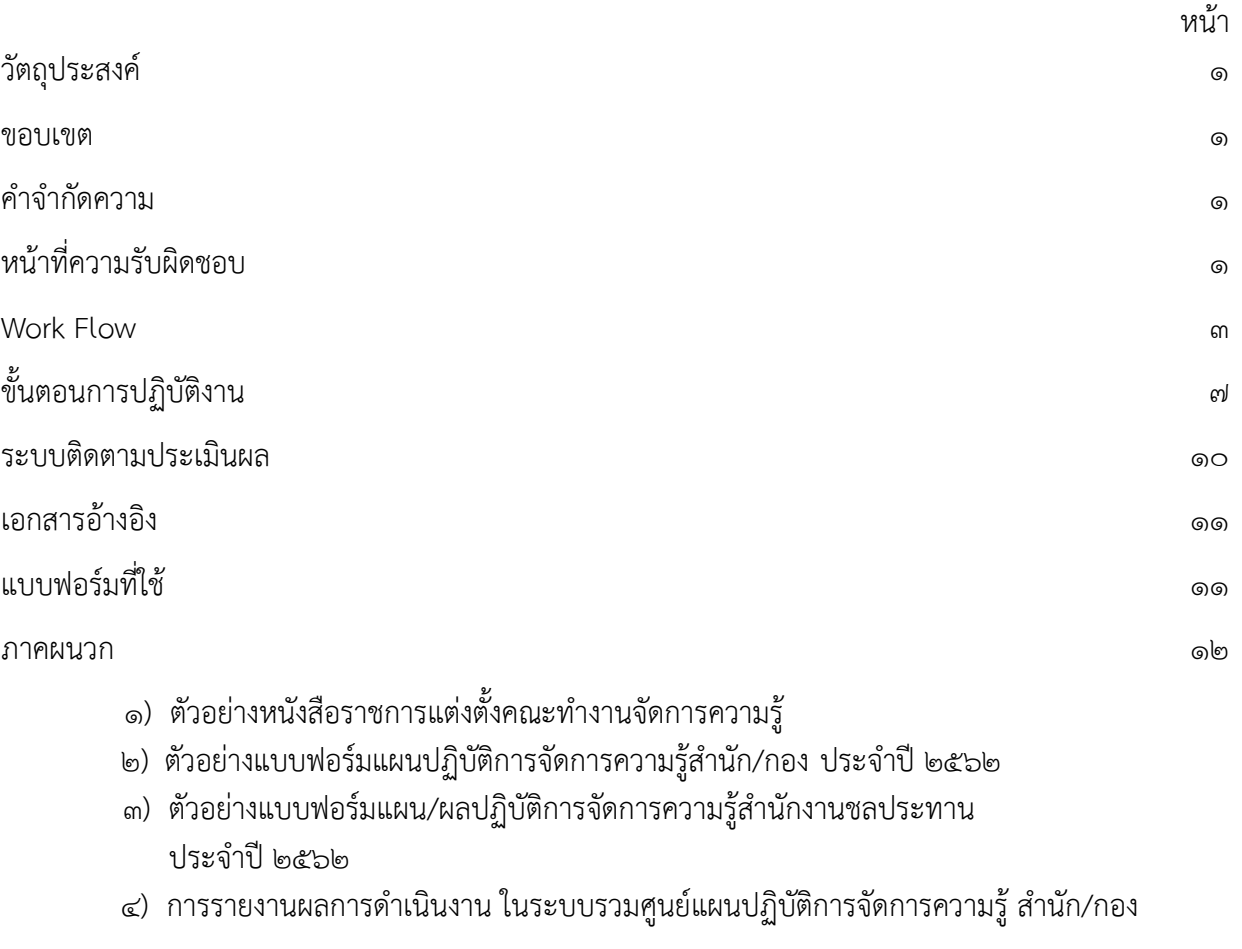

## **คู่มือการปฏิบัติงาน การจัดการองค์ความรู้ (KM)**

#### **1.วัตถุประสงค์**

่ ๑.๑ เพื่อให้ส่วนราชการมีการจัดทำคู่มือการปฏิบัติงานที่ชัดเจน อย่างเป็นลายลักษณ์อักษร ที่แสดงถึง รายละเอียดขั้นตอนการปฏิบัติงานของกระบวนการจัดการองค์ความรู้ (KM) ไว้ใช้เป็นมาตรฐานในการปฏิบัติงาน ่ ๑.๒ เพื่อเป็นแนวทางให้ผู้ปฏิบัติงานที่เกี่ยวข้องกับการจัดการองค์ความรู้ของสำนักงานชลประทาน สามารถดำเนินงานด้านการจัดการความรู้ให้มีประสิทธิภาพและประสิทธิผล นำองค์กรก้าวสู่องค์กรสมรรถนะสูง

#### **2. ขอบเขต**

.<br>คู่มือการปฏิบัติงานนี้ครอบคลุมขั้นตอนการดำเนินการจัดการความรู้ (KM) ของสำนักงานชลประทาน ้ตั้งแต่ขั้นตอนการแต่งตั้งคณะทำงานเพื่อวางแผนและจัดทำแผนปฏิบัติการจัดการความรู้ประจำปีของสำนักงาน ชลประทานให้สอดคล้องกับแผนปฏิบัติการจัดการความรู้ กรมชลประทาน การติดตาม รวบรวมผลการ ี ดำเนินงานเพื่อเข้ารายงานผลการดำเนินงาน ในระบบรวมศูนย์แผนปฏิบัติการจัดการความรู้ กรมชลประทาน

#### **3. ค าจ ากัดความ**

**การจัดการความรู้ (Knowledge Management หรือ KM)** หมายถึง การรวบรวมองค์ความรู้ที่มีอยู่ ในส่วนราชการซึ่งกระจัดกระจายอยู่ในตัวบุคคลหรือเอกสารมาพัฒนาให้เป็นระบบ เพื่อให้ทุกคนในองค์การ สามารถเข้าถึงความรู้และพัฒนาตนเองให้เป็นผู้รู้ รวมทั้งปฏิบัติงานได้อย่างมีประสิทธิภาพส่งผลให้องค์กรมี ความสามารถในเชิงแข่งขันสูงสุด

ี **ระบบรวมศูนย์แผนปฏิบัติการจัดการความรู้** หมายถึง ระบบส่งข้อมูลผลการดำเนินงานตามแผนปฏิบัติ ึการจัดการความรู้ที่ส่วนพัฒนาทรัพยากรบุคคล สำนักบริหารทรัพยากรบุคคล จัดทำขึ้นเพื่อรวบรวมผลการ ดำเนินงาน โดยให้สำนัก/กองต่างๆเข้ารายงานผลความก้าวหน้าการปฏิบัติงานตามระยะเวลาที่กำหนด

## **4. หน้าที่ความรับผิดชอบ**

**ผู้อำนวยการสำนักงานชลประทาน** แต่งตั้งคณะทำงานและพิจารณากำหนดการจัดทำแผนปฏิบัติการ จัดการความรู้ สำนักงานชลประทาน ให้เป็นไปตามแนวทางของแผนปฏิบัติการจัดการความรู้ สอดคล้องกับกับ ยุทธศาสตร์การจัดการความรู้กรมชลประทาน

ี **รองผู้อำนวยการสำนักงานชลประทาน** มีหน้าที่ ควบคุม กำกับ ติดตาม การปฏิบัติงานตามแผนปฏิบัติการ จัดการความรู้ สำนักงานชลประทาน

**ผู้อำนวยการส่วน/โครงการ** มีหน้าที่ ควบคุม ตรวจสอบ รายงานผลการปฏิบัติงานตามแผนปฏิบัติการ จัดการความรู้ สำนักงานชลประทาน

**หัวหน้าฝ่ายยุทธศาสตร์** เผยแพร่แผนปฏิบัติการจัดการความรู้และติดตามการดำเนินงานในภาพรวมของ ส านักงานชลประทานพร้อมทั้งรายงานผลการปฏิบัติงานให้เป็นไปตามแผนปฏิบัติการจัดการความรู้

ี**่เจ้าหน้าที่ผู้ปฏิบัติงาน** ดำเนินการกิจกรรมที่รับผิดชอบให้เป็นไปตามแผนปฏิบัติการจัดการความรู้ ส านักงานชลประทาน

## **สรุปกระบวนการจัดการองค์ความรู้ (KM)**

กระบวนการจัดการองค์ความรู้ (KM) ประกอบด้วยขั้นตอนสำคัญ ดังนี้

- ด. แผนปฏิบัติการจัดการความรู้ กรมชลประทาน ประจำปี
- ๒. แต่งตั้งผู้บริหารการจัดการความรู้ (CKO) และคณะทำงานจัดการความรู้ (KM Team) สำนักงาน ชลประทาน
- ี<br>๓. แผนปฏิบัติการจัดการความรู้ สำนัก/กอง ประจำปี
- ๔. กรมชลประทาน อนุมัติแผนปฏิบัติการจัดการความรู้ สำนัก/กอง
- 5. ด าเนินการกิจกรรมตามแผนปฏิบัติการจัดการความรู้
- ๖. รวบรวม ตรวจสอบผลการดำเนินงาน
- ๗. รายงานผลการดำเนินงาน ในระบบรวมศูนย์แผนปฏิบัติการจัดการความรู้ สำนัก/กอง

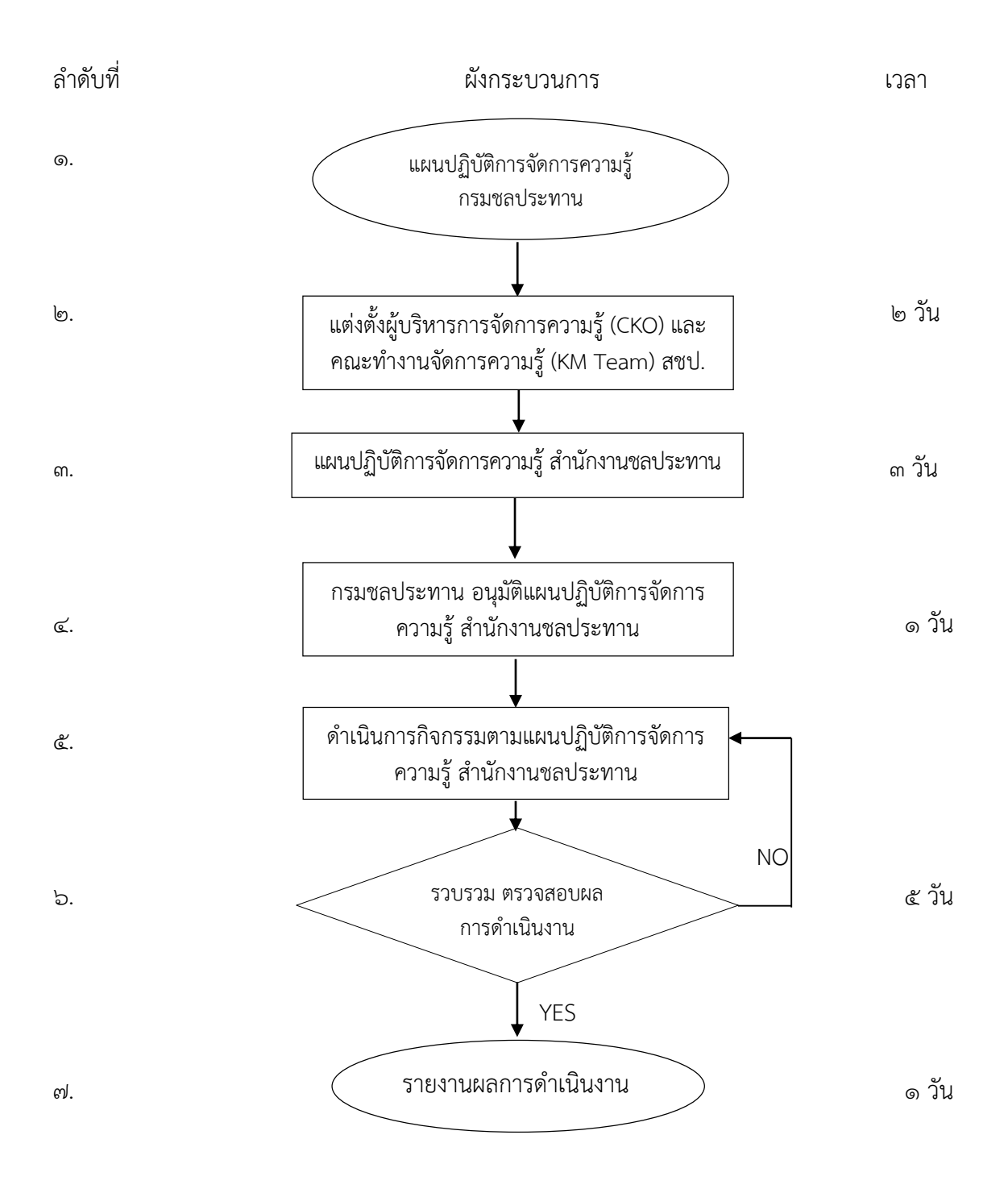

 **ระยะเวลาด าเนินการ ใน 1 ปีงบประมาณ**

#### **5. Work Flow**

#### **ชื่อกระบวนการ : การจัดการองค์ความรู้ (KM)**

**ตัวชี้วัดผลลัพธ์กระบวนการจัดทำคู่มือการปฏิบัติงาน :** ระดับความสำเร็จในการดำเนินงานตามแผนปฏิบัติการจัดการความรู้

<span id="page-9-0"></span>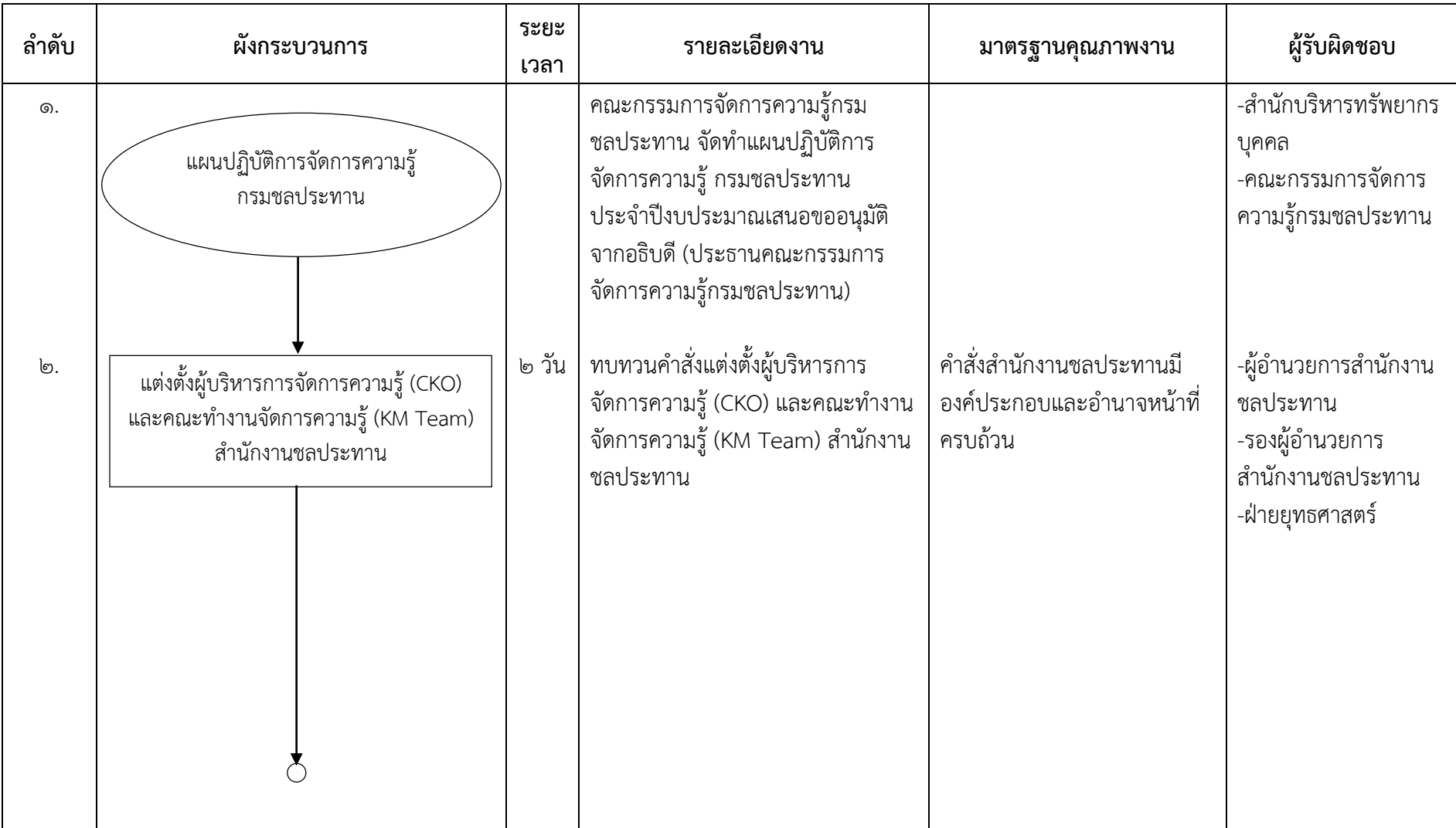

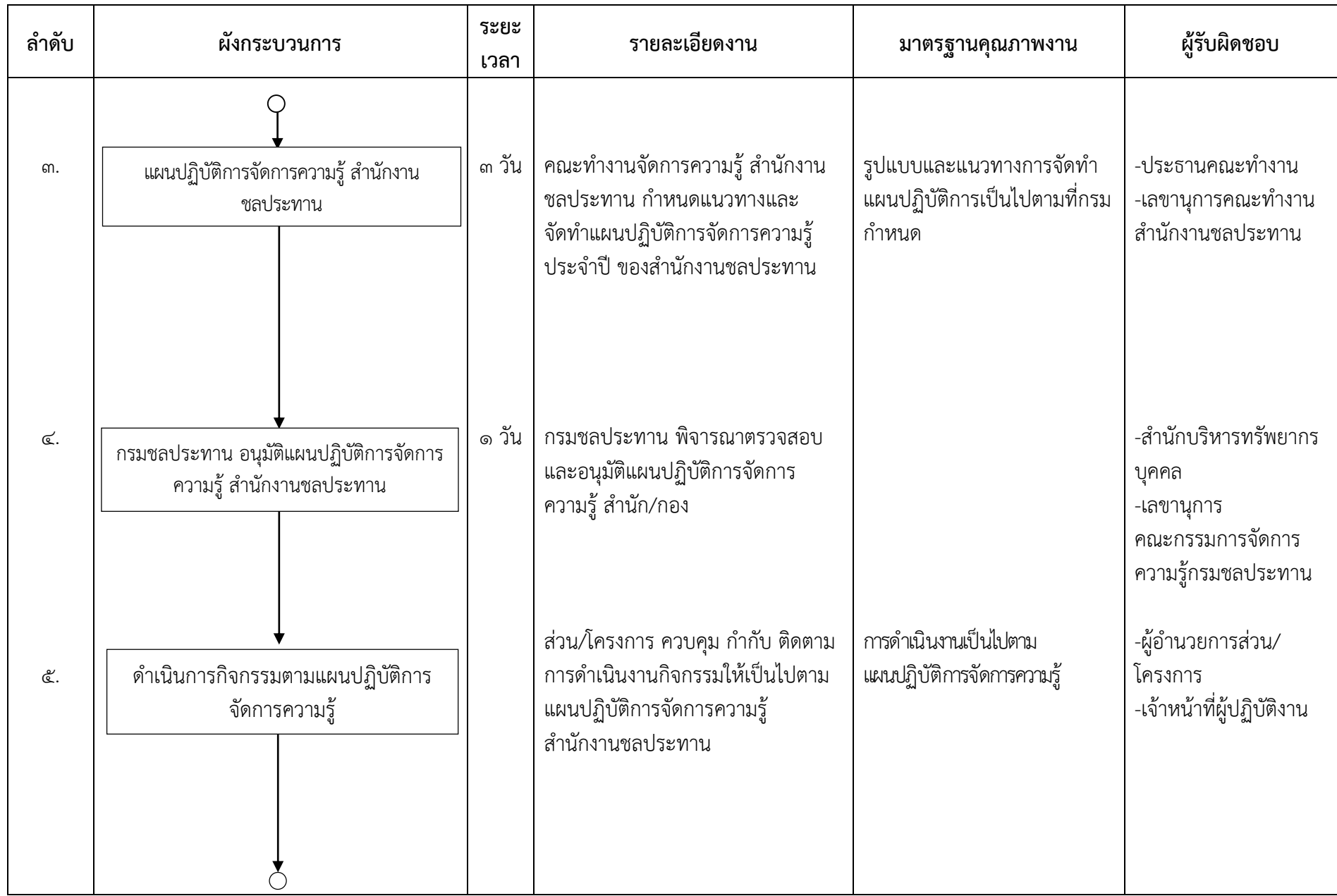

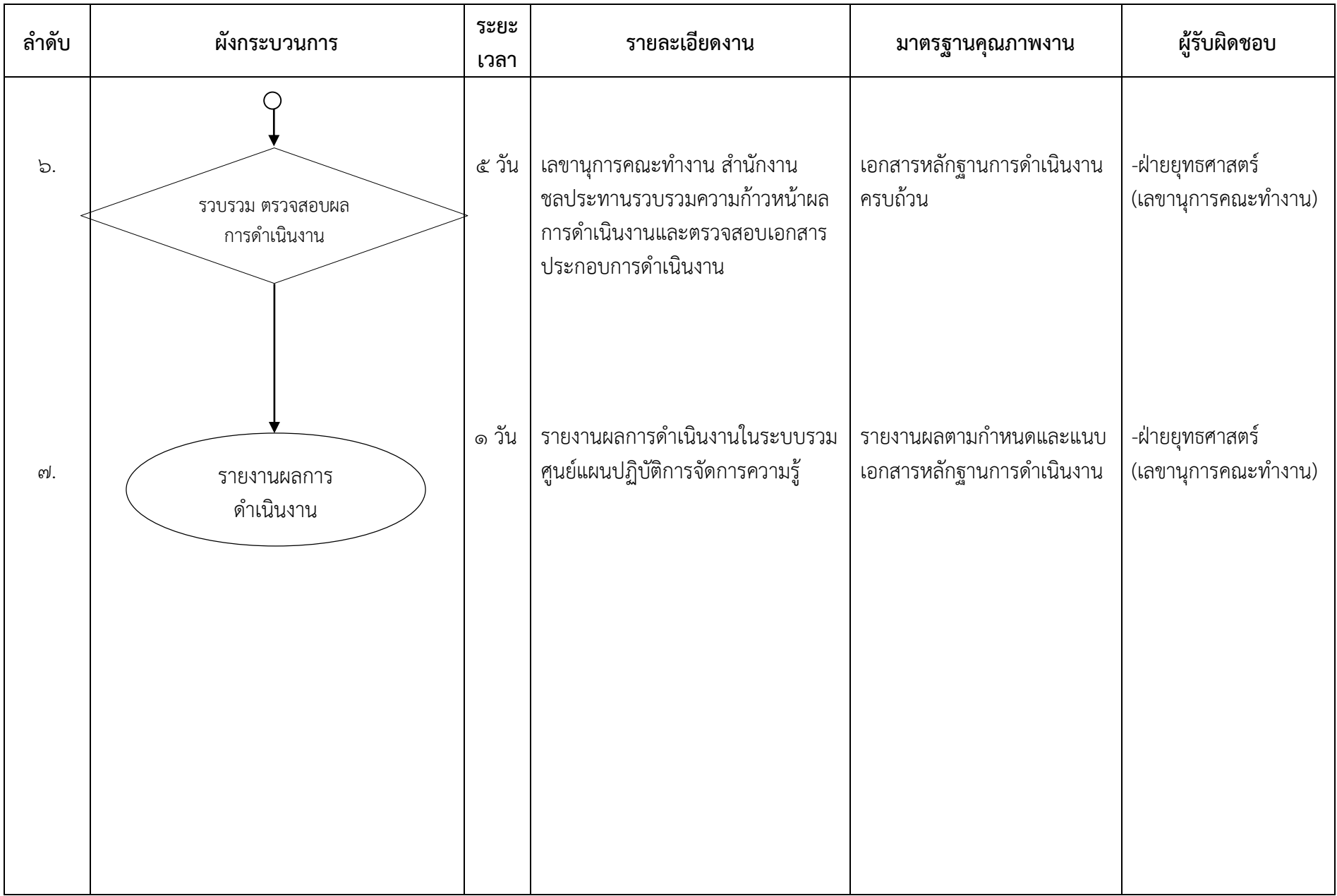

# **6. ขั้นตอนการปฏิบัติงาน**

<span id="page-12-0"></span>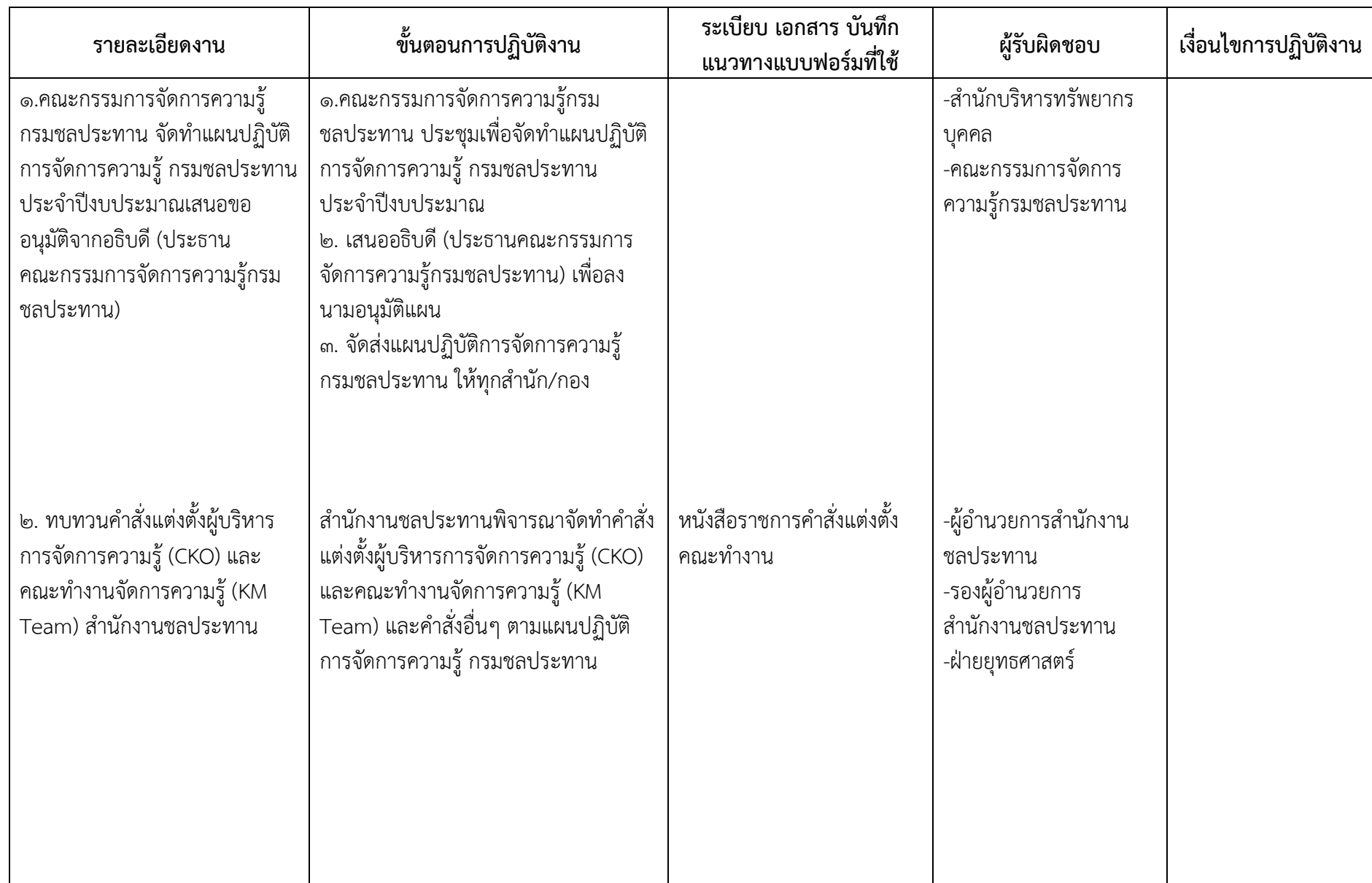

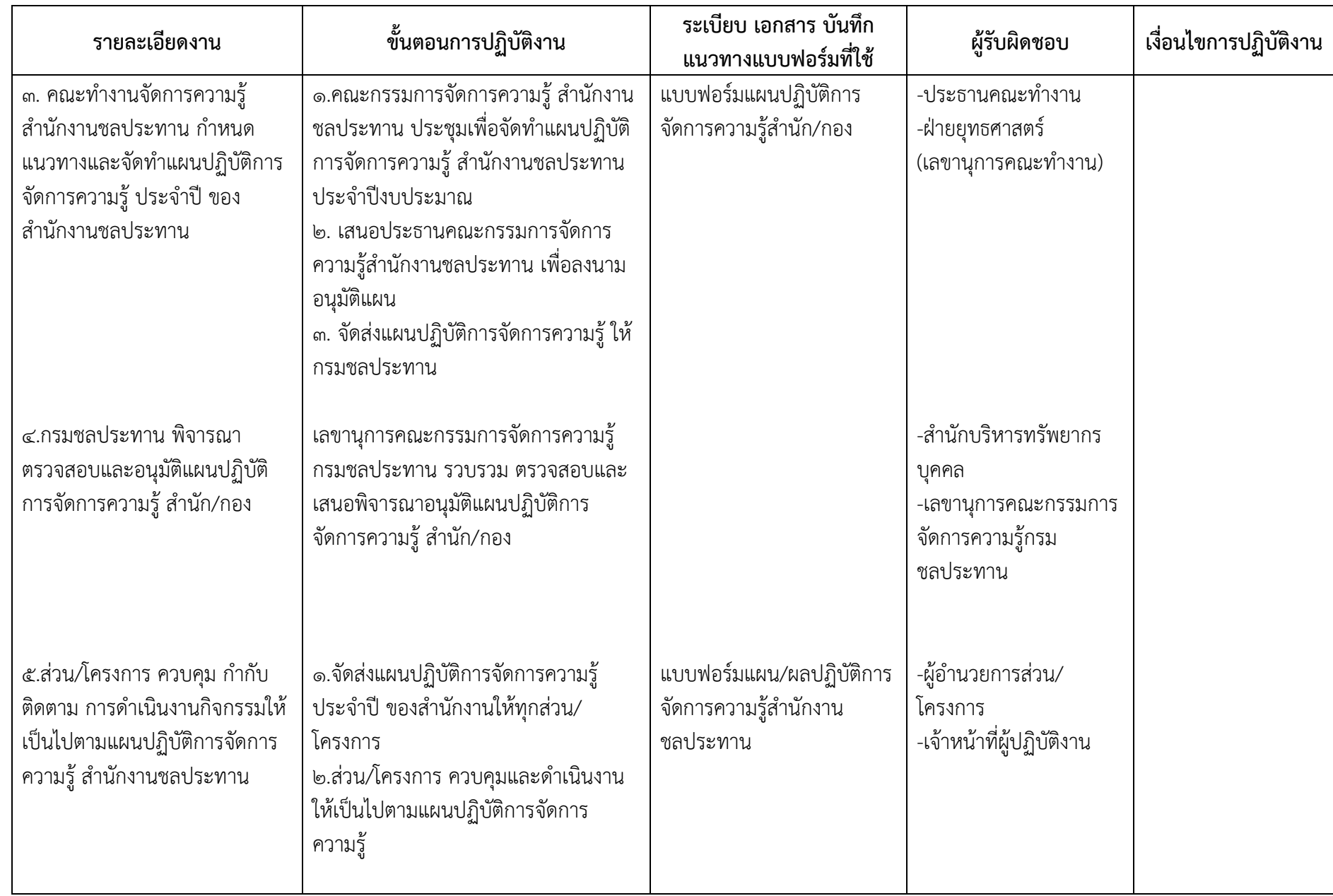

<span id="page-14-0"></span>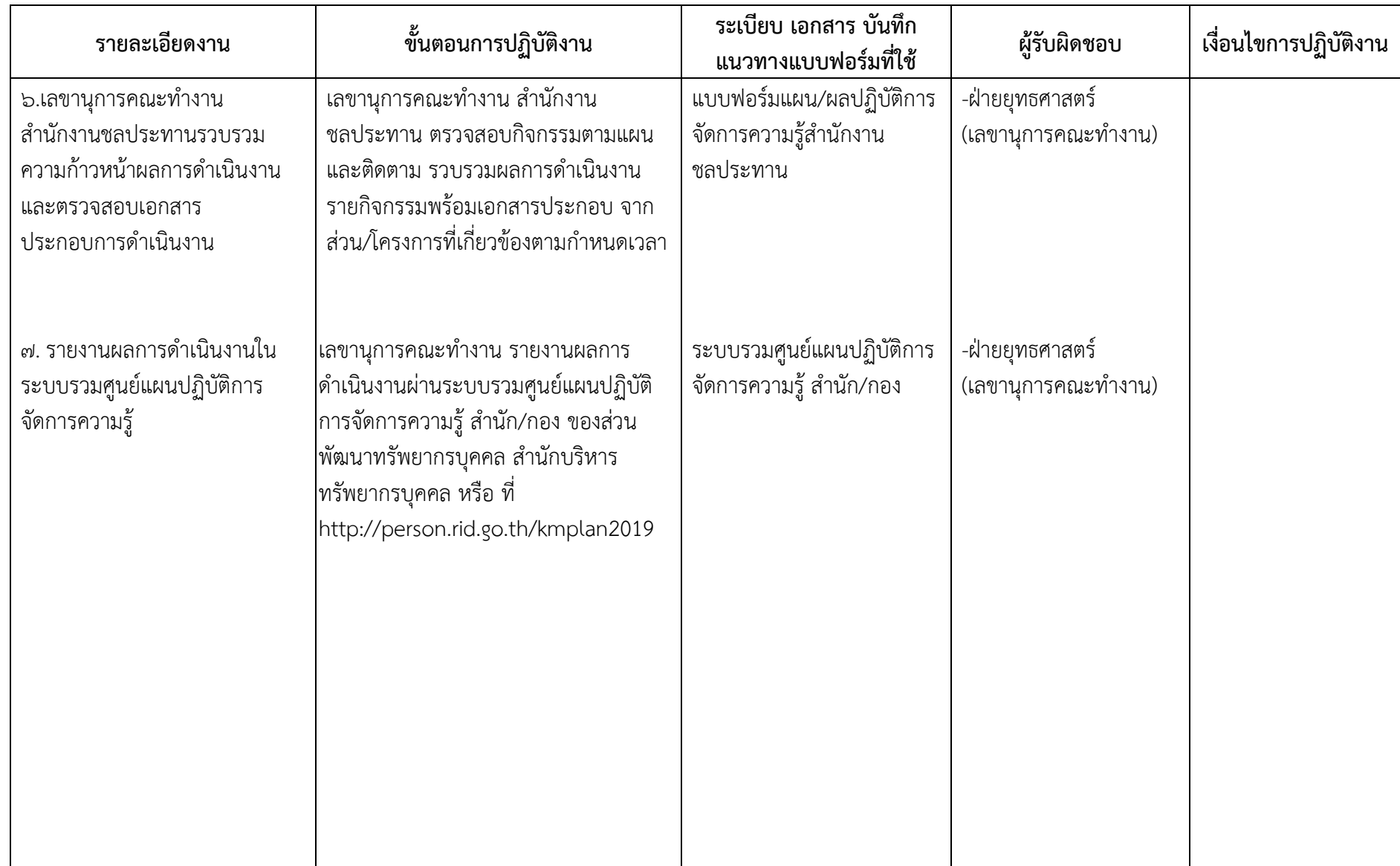

## **7.ระบบติดตามประเมินผล**

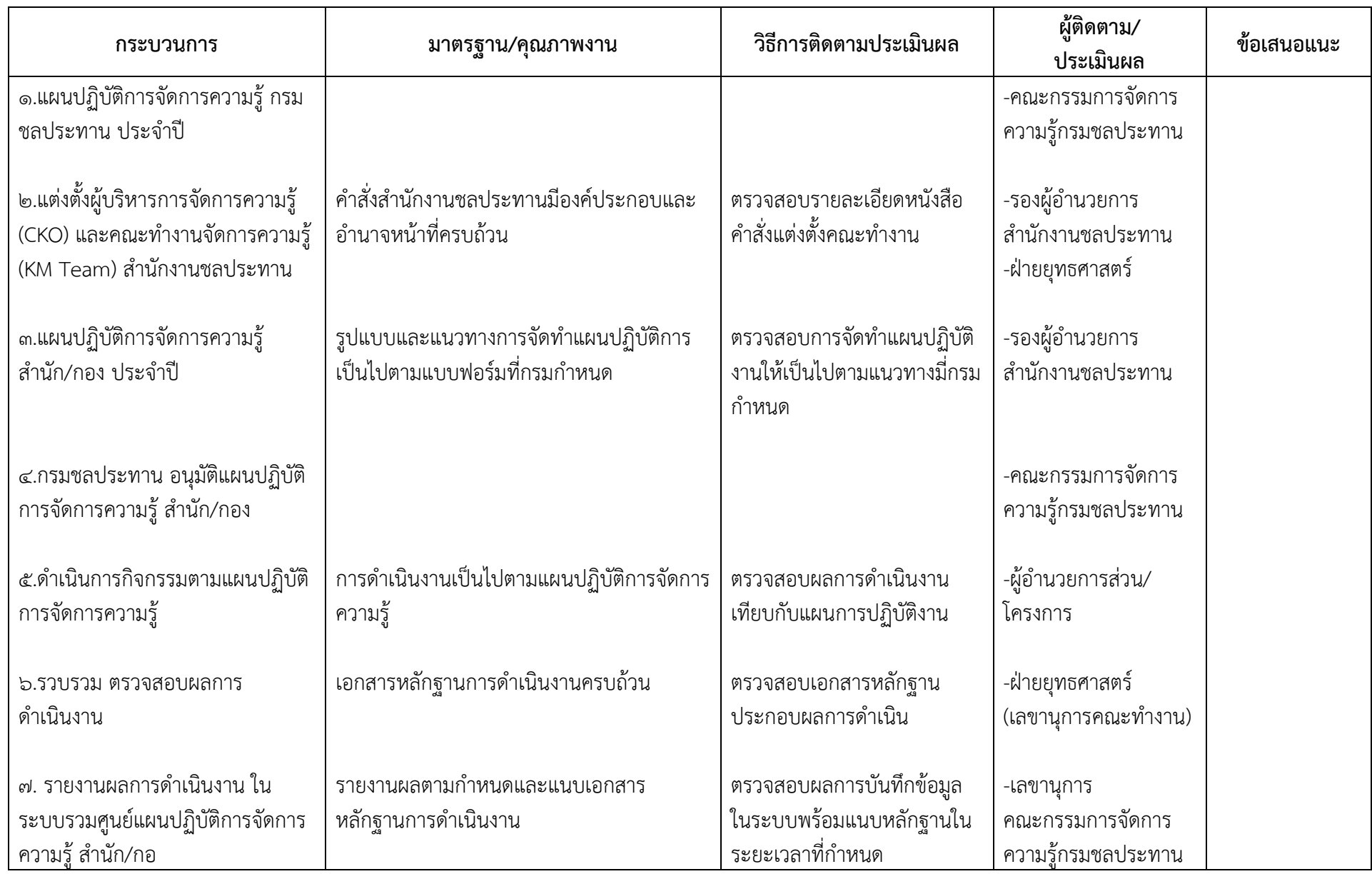

#### **8. เอกสารอ้างอิง**

การรายงานผลการดำเนินงาน ในระบบรวมศูนย์แผนปฏิบัติการจัดการความรู้ สำนัก/กอง รายละเอียดตามเอกสารภาคผนวกที่แนบ

# <span id="page-16-0"></span>**9.แบบฟอร์มที่ใช้**

- ี่ ๙.๑ ตัวอย่างหนังสือราชการแต่งตั้งคณะทำงานจัดการความรู้
- ี่ ๙.๒ ตัวอย่างแบบฟอร์มแผนปฏิบัติการจัดการความรู้สำนัก/กอง ประจำปี ๒๕๖๒
- ี่ ๙.๓ ตัวอย่างแบบฟอร์มแผน/ผลปฏิบัติการจัดการความรู้สำนักงานชลประทาน ประจำปี ๒๕๖๒

รายละเอียดตามเอกสารภาคผนวกที่แนบ

# <span id="page-17-0"></span>**ภาคผนวก**

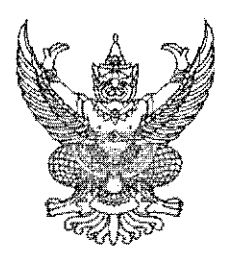

้คำสั่งสำนักงานชุลประทานที่ ๒ ที่ ข ดด/ 5้างส 1000 เรื่อง แต่งตั้งผู้บริหารการจัดการความรู้ (Chief Knowledge Officer หรือ CKO) และคณะทำงานจัดการความรู้ (Knowledge Management Team หรือ KM Team) ้สำนักงานชลประทานที่ ๒

ตามคำสั่งสำนักงานชลประทานที่ ๒ ที่ ข ๑๑/๑๒๗/๒๕๖๑ ลงวันที่ ๒๘ กุมภาพันธ์ ๒๕๖๑ เรื่อง แต่งตั้งผู้บริหารการจัดการความรู้ (CKO) และคณะทำงานจัดการความรู้ (KM Team) สำนักงาน ขลประทานที่ ๒ และ คำสั่งสำนักงานขลประทานที่ ๒ ที่ ข ๑๑/๓๓๔/๒๕๖๑ ลงวันที่ ๑๗ กรกฎาคม ๒๕๖๑ เรื่อง แต่งตั้งคณะทำงานติดตามการจัดการความรู้ สำนักงานขลประทานที่ ๒ นั้น

้ เพื่อให้การดำเนินการจัดการความรู้เป็นไปอย่างมีประสิทธิภาพ จึงขอยกเลิกคำสั่งสำนักงาน ขลประทานที่ ๒ ที่ ข ๑๑/๑๒๗/๒๕๖๑ ลงวันที่ ๒๘ กุมภาพันธ์ ๒๕๖๑ และคำสั่งสำนักงานขลประทานที่ ๒ ที่ ข ดด/ตตส/๒๕๖๑ ลงวันที่ ๑๗ กรกฎาคม ๒๕๖๑ โดยขอปรับปรุงและแต่งตั้งผู้บริหารการจัดการความรู้ (Chief Knowledge Office หรือ CKO) และคณะทำงานจัดการความรู้ (Knowledge Management Teamหรือ KM Team) สำนักงานชลประทานที่ ๒ โดยมีองค์ประกอบและอำนาจหน้าที่ ดังนี้

๑. ผู้อำนวยการสำนักงานซลประทานที่ ๒ เป็นผู้บริหารจัดการความรู้ (Chief Knowledge Officer หรือ CKO) ของสำนักงานขลประทานที่ ๒ โดยมีอำนาจหน้าที่ ความรับผิดชอบ ดังนี้

(๑) ให้คำปรึกษา แนะนำ อำนวยการ กำกับดูแล และติดตามผลการดำเนินงานของ ิคณะทำงานจัดการความรู้ (Knowledge Management Team หรือ KM Team) ของสำนักงานชลประทานที่ ๒

(๒) พิจารณาสนับสนุนทรัพยากรต่าง ๆ และงบประมาณ ในการดำเนินงานการจัดการกวนรู้

(๓) แต่งตั้งคณะทำงานเพิ่มเติม เพื่อมอบหมายให้รับผิดชอบการดำเนินงานการจัดการความรู้

b. คณะทำงานจัดการความรู้ (Knowledge Management Team หรือ KM Team) ของ ้สำนักงานซลประทานที่ ๒ มืองค์ประกอบและอำนาจหน้าที่ ดังนี้

#### องค์ประกอบ

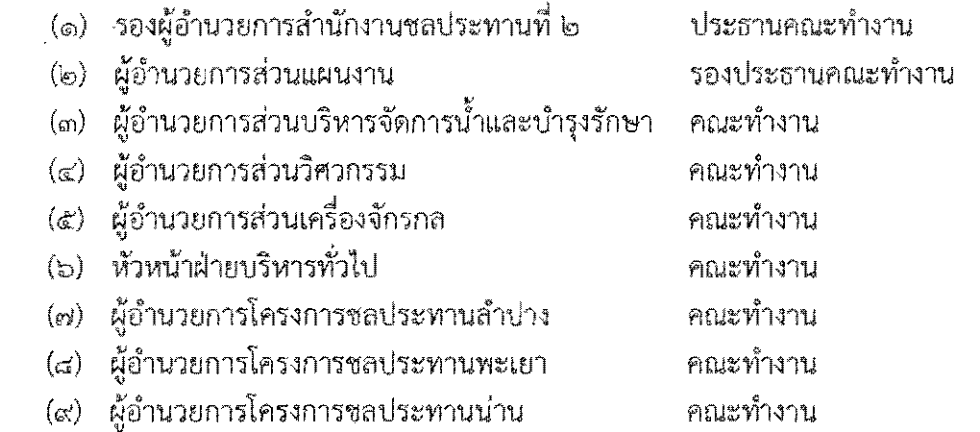

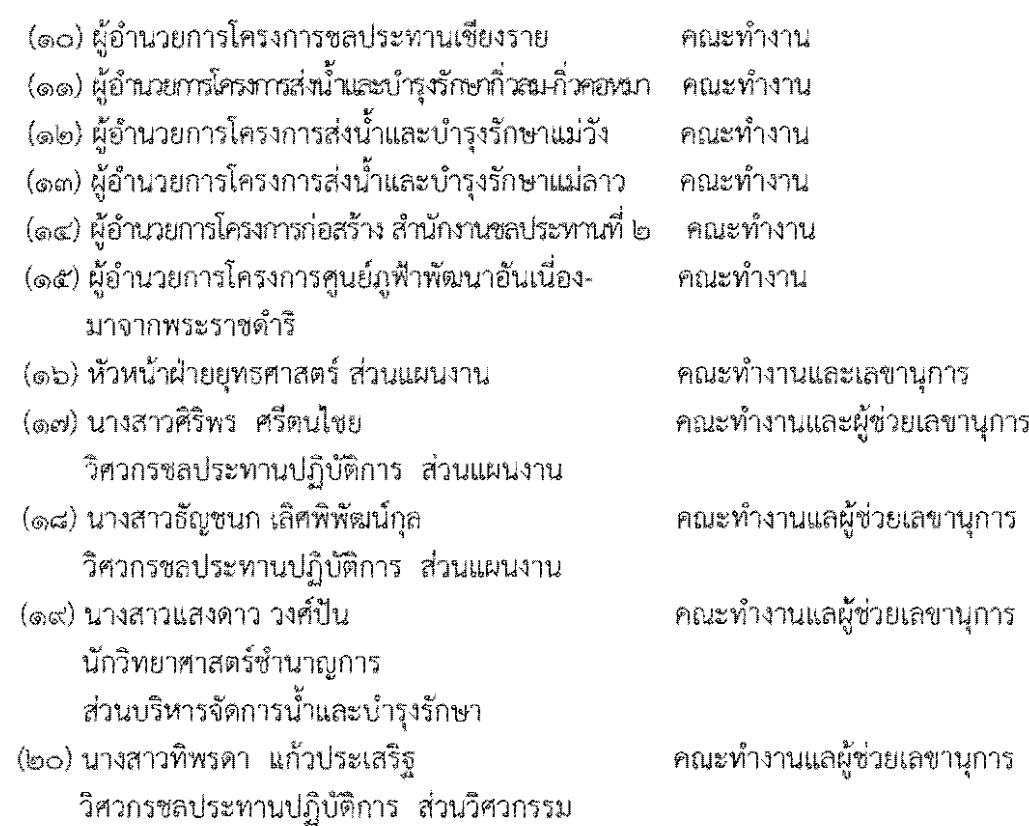

อำนาจหน้าที่

่ ๑. ศึกษา วิเคราะห์ เพื่อดำเนินการจัดทำแผนการจัดการความรู้ของสำนักงานขลประทานที่ ๒ ตามแนวทางที่คณะกรรมการจัดการความรู้ กรมชลประทานกำหนด

๒. ศึกษา วิเคราะห์ กระบวนงานเพื่อจัดทำแผนปฏิบัติการของสำนักงานชลประทานที่ ๒

- . ๓. แต่งตั้งคณะทำงาน KM ในระดับส่วน/โครงการ/ฝ่าย ภายในหน่วยงานที่กำกับ
- .๔. ดำเนินการจัดทำคู่มีอการปฏิบัติงานเพื่อปรับปรุงกระบวนงานตามแนวทางที่คณะกรรมการ
- จัดการความรู้ กรมชลประทานกำหนด

่ ๕. ติดตามและรายงานผลการดำเนินการตามแผนจัดการความรู้ของสำนักงานขลประทานที่ ๒

็ ๖. ปรับปรุงองค์ความรู้ในคลังความรู้ของสำนักงานชลประทานที่ ๒ ให้เป็นปัจจุบัน

์๗. ดำเนินการสรุปบทเรียน ผลการดำเนินงานด้านการจัดการความรู้ และจัดทำแนวทาง/ แผนการจัดการความรู้ของสำนักงานชลประทานที่ ๒ ในปีถัดไป

.๘. ออกคำสั่งแต่งตั้งคณะทำงานย่อยตามที่เห็นสมควร

ี่ ๙. คำเนินงานอื่น ๆ ตามที่คณะกรรมการจัดการความรู้ กรมขลประทานมอบหมาย

ทั้งนี้ ตั้งแต่บัดนี้เป็นต้นไป

สั่ง ณ วันที่ 9๕ พฤศจิกายน พ.ศ. ๒๕๖๑

(นายปรีชา จานทอง) ผู้อำนวยการสำนักงานขลประทานที่ ๒

# **แผนปฏิบัติการจัดการความรู้ส านัก/กอง...................................**

# **ประจ าปีงบประมาณ พ.ศ. 2562**

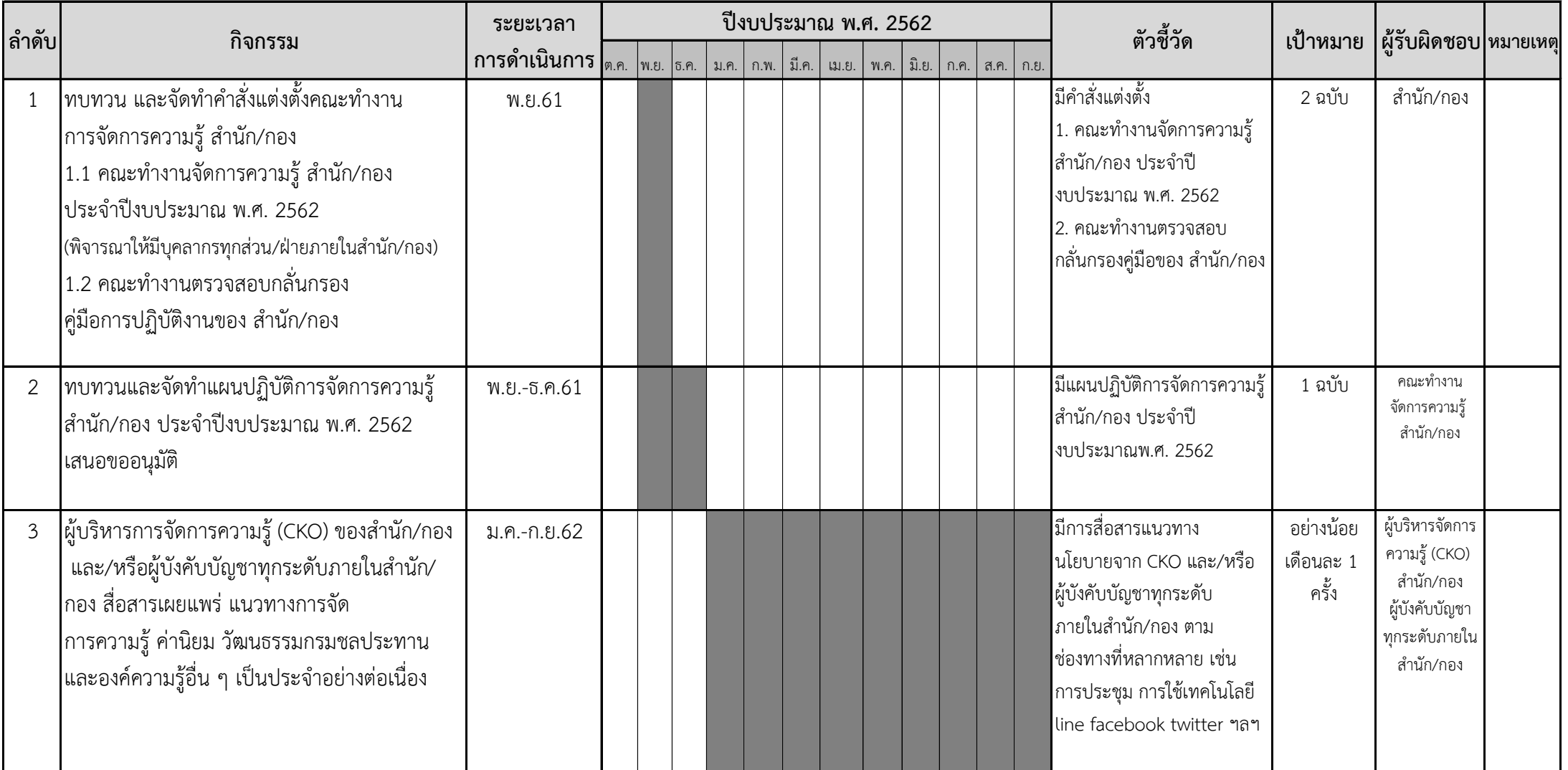

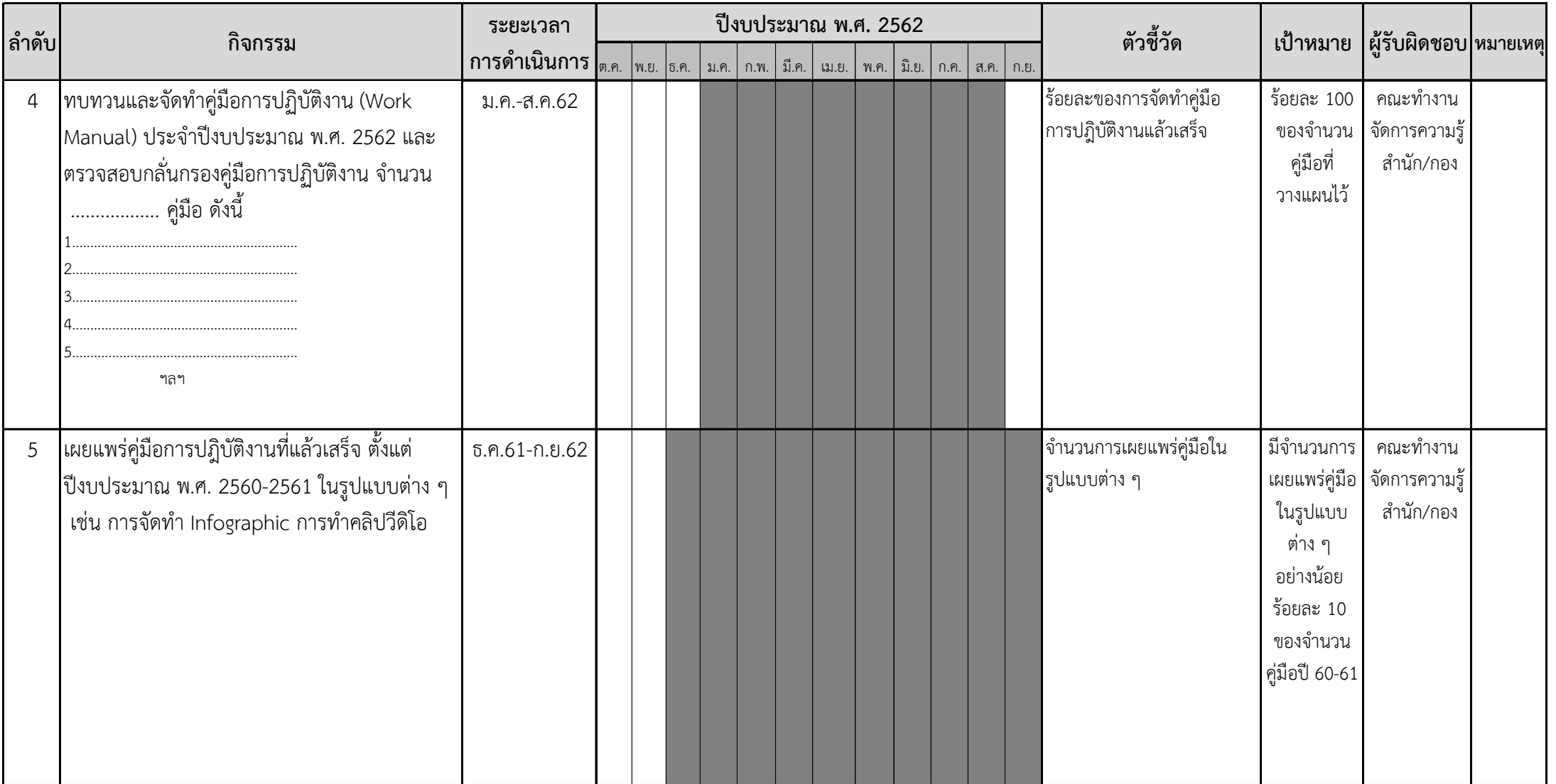

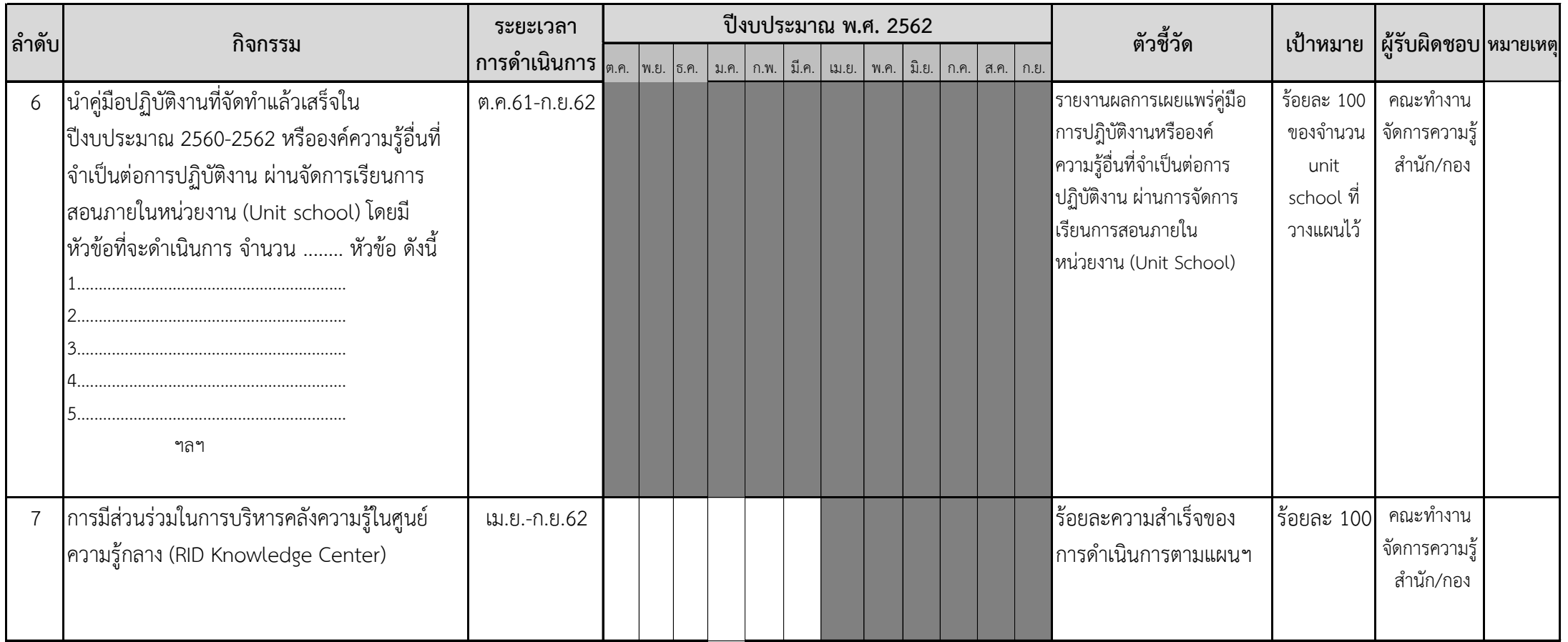

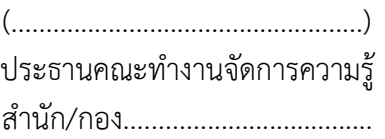

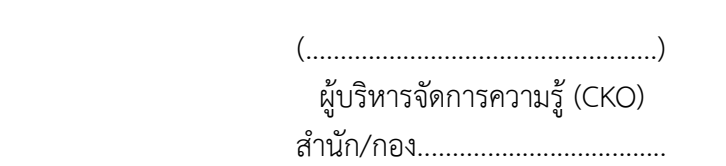

้ <mark>หมายเหตุ</mark> : กิจกรรมข้อ 1-7 เป็นกิจกรรมพื้นฐานที่ทุก สำนัก/กอง ต้องมีและสามารถเพิ่มเติมกิจกรรมอื่น ๆ ได้ตามความเหมาะสม

# แผนปฏิบัติการจัดการความรู้ สำนักงานชลประทานที่ 2 ประจำปีงบประมาณ พ.ศ. 2562

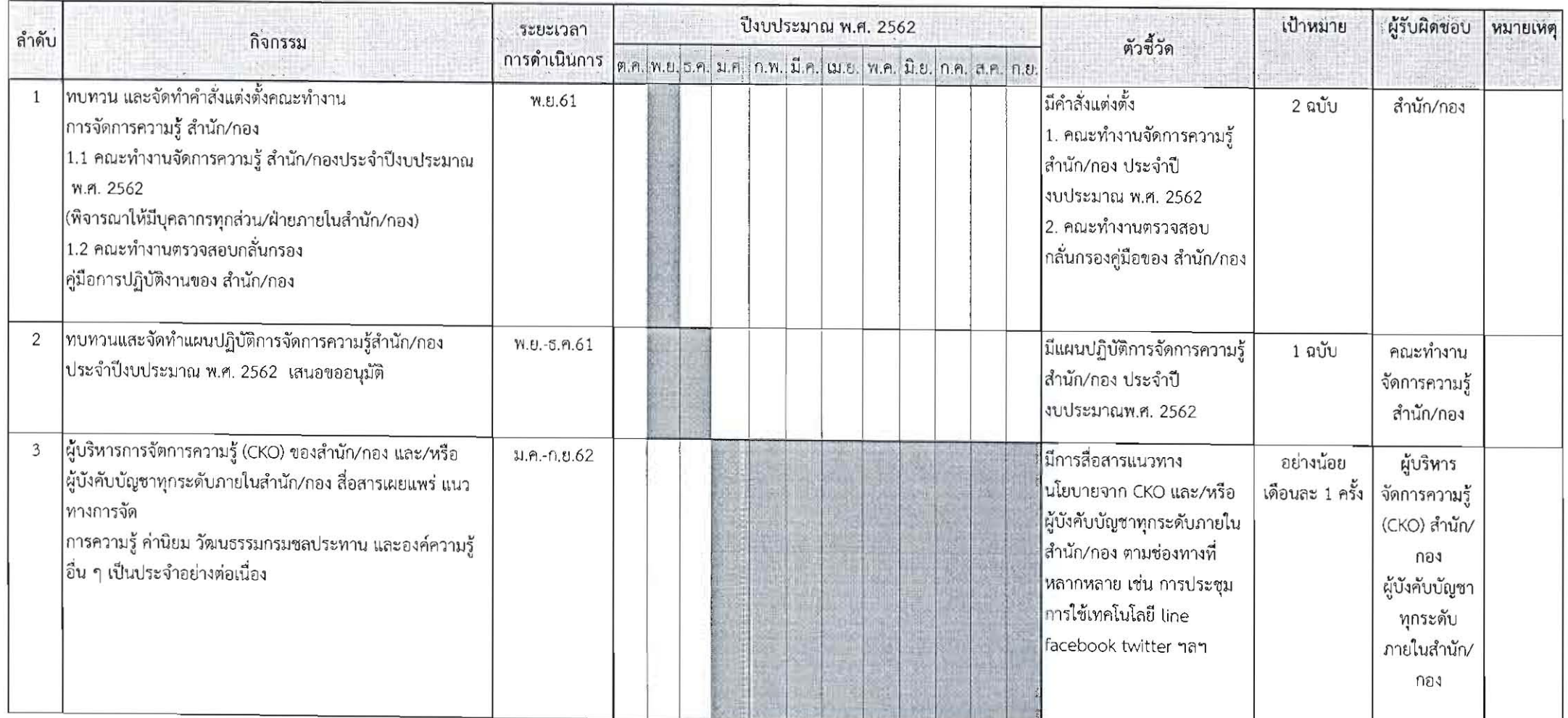

 $\sim$ 

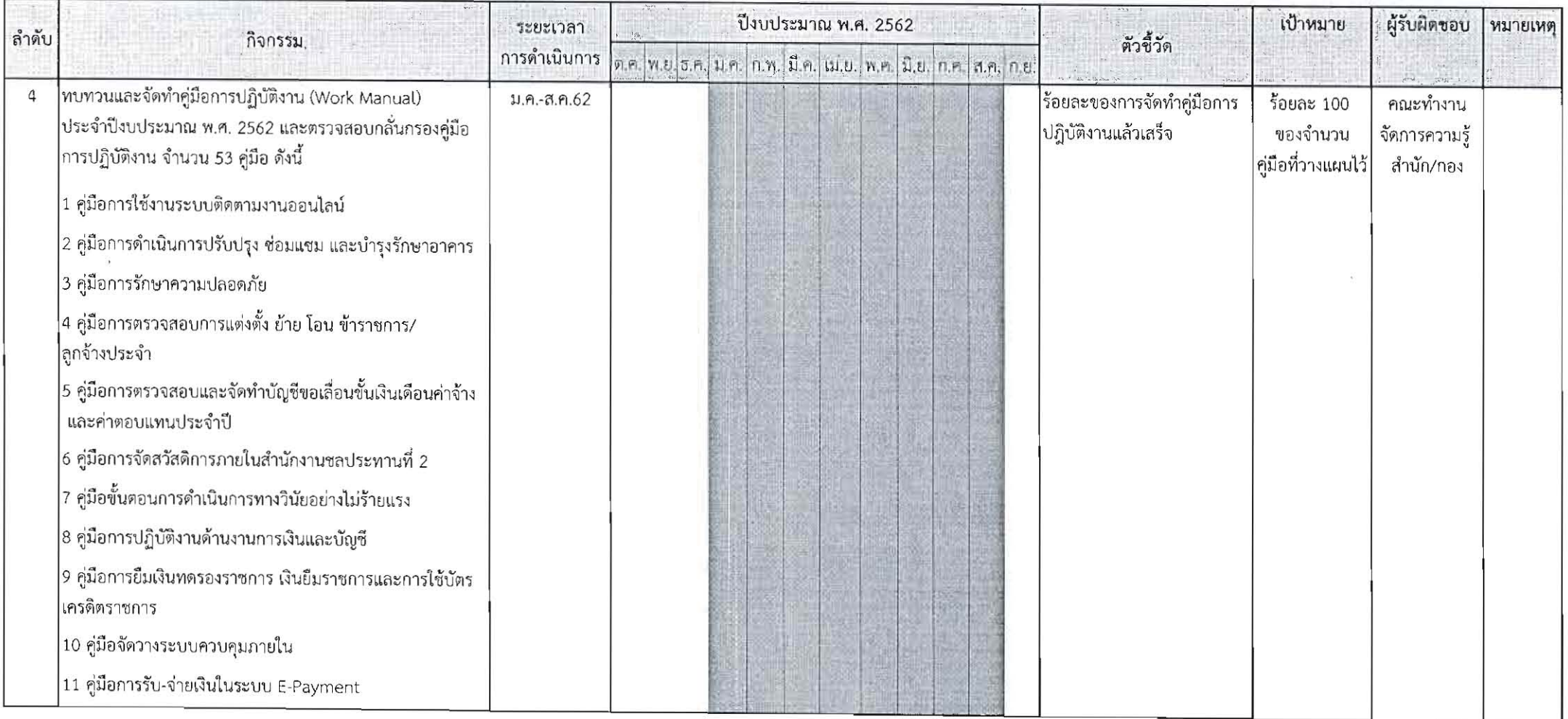

 $\pm$ 

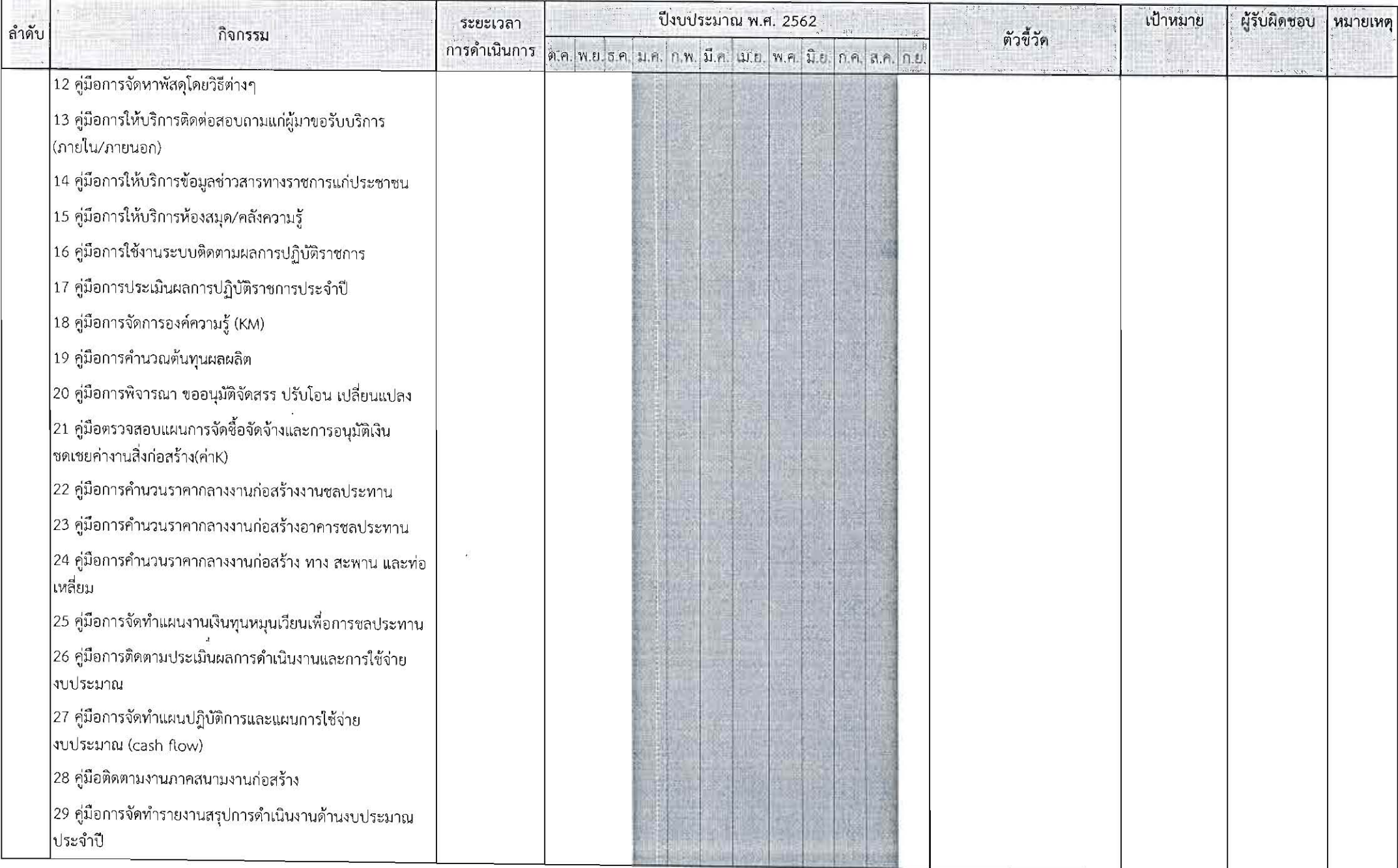

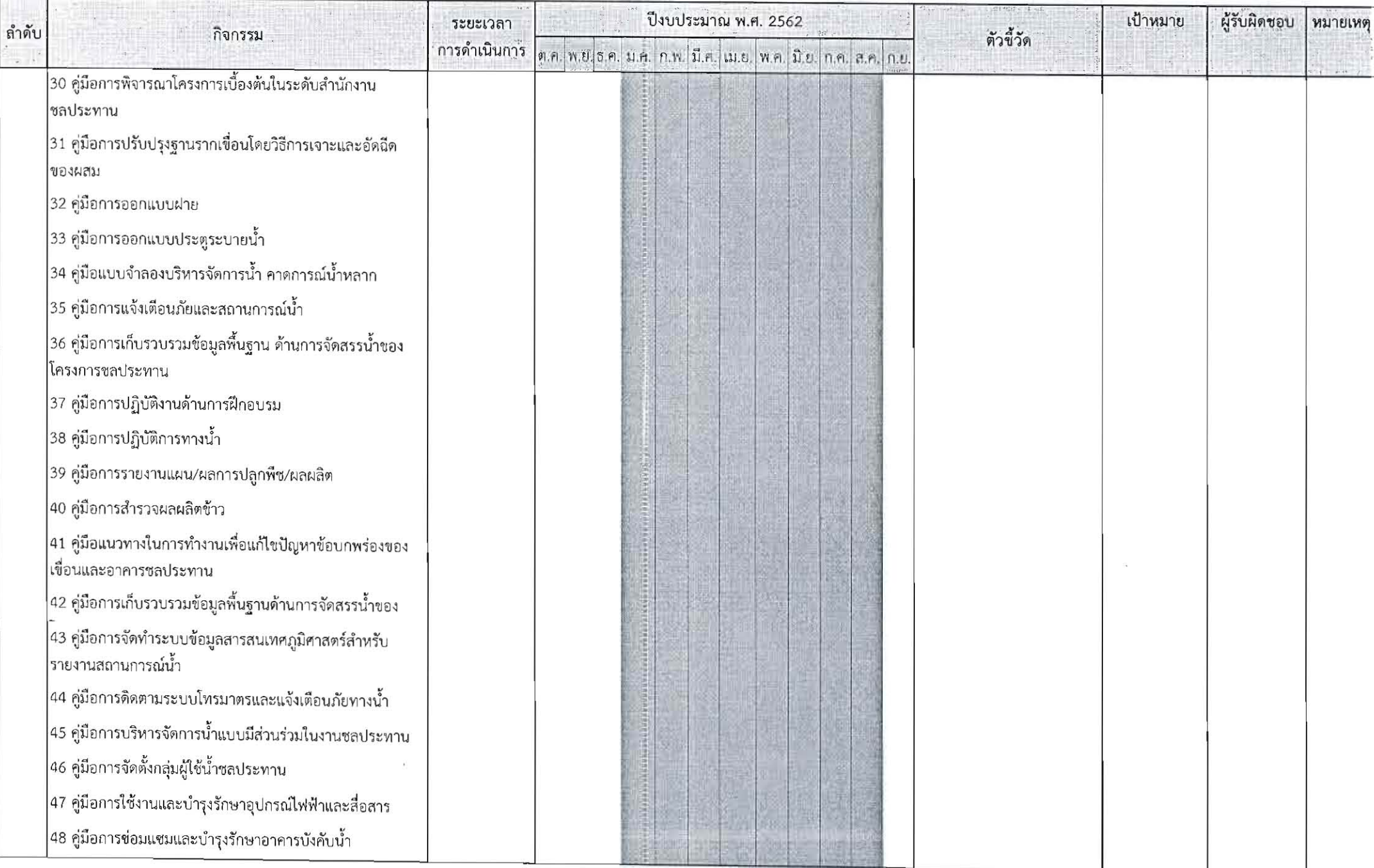

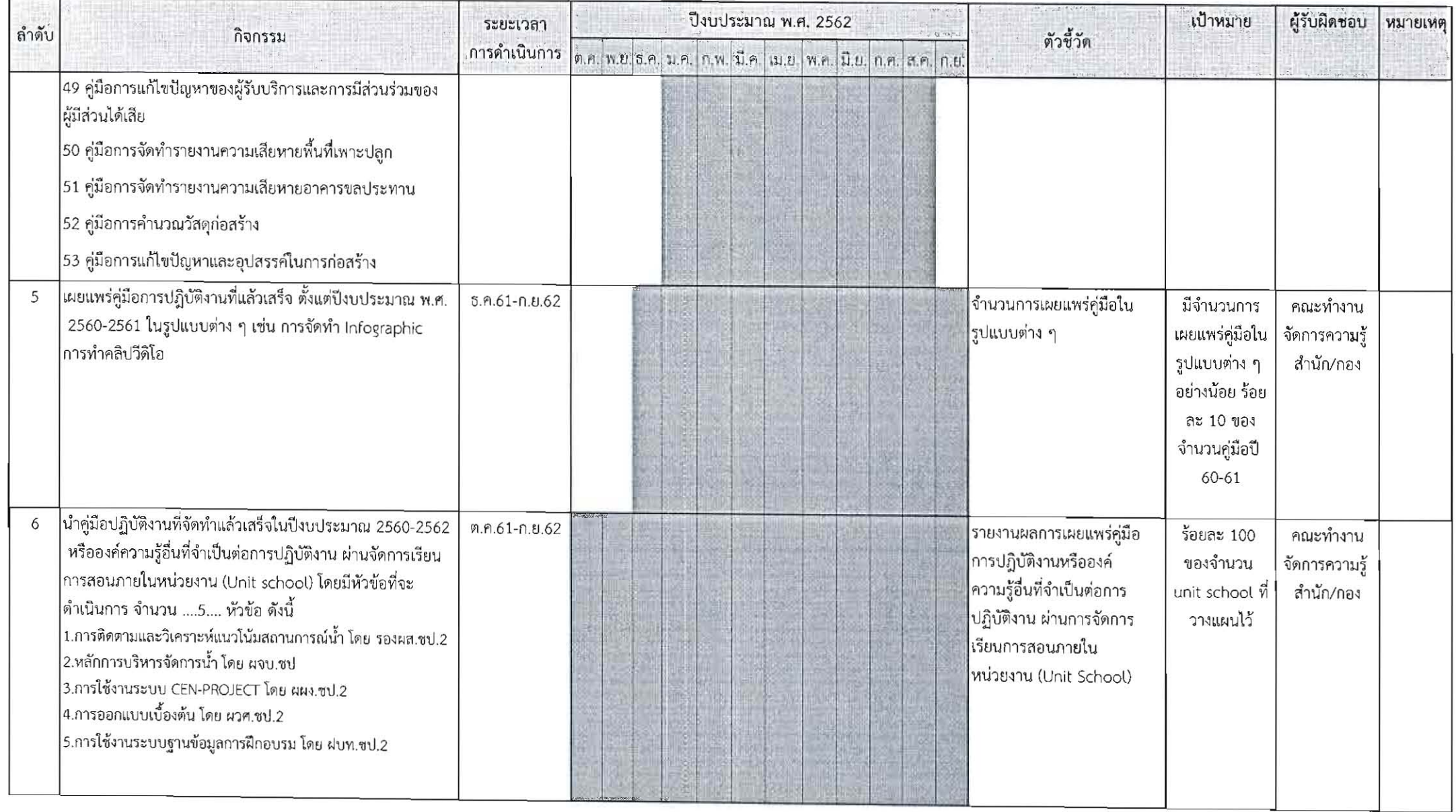

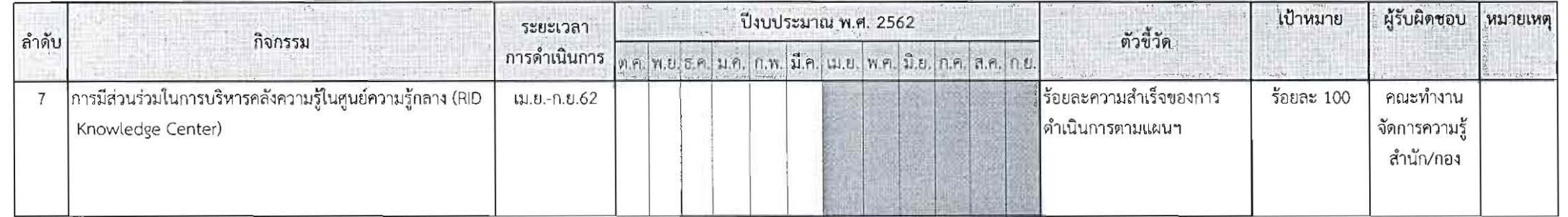

 $905$ 

์<br>( นายสถิต โพธิ์ดี ) ประธานคณะทำงานจัดการความรู้<br>สำนักงานซลประทานที่ 2

 $\frac{1}{\sqrt{1-\frac{1}{2}}\cdot\frac{1}{2}}$ 

(นายปรีชา จานทอง) ผู้บริหารจัดการความรู้ (CKO)<br>-<br>สำนักงานชลประทานที่ 2

<u>หมายเหตุ</u> : กิจกรรมข้อ 1-7 เป็นกิจกรรมพื้นฐานที่ทุก สำนัก/กอง ต้องมีและสามารถเพิ่มเติมกิจกรรมอื่น ๆ ได้ตามความเหมาะสม

# **การรายงานผลการด าเนินงาน ในระบบรวมศูนย์แผนปฏิบัติการจัดการความรู้ ส านัก/กอง**

1) การเข้าสู่ระบบออนไลน์ ผู้ใช้งานสามารถเข้าได้ทางเว็บไซต์ http://person.rid.go.th/kmplan2019

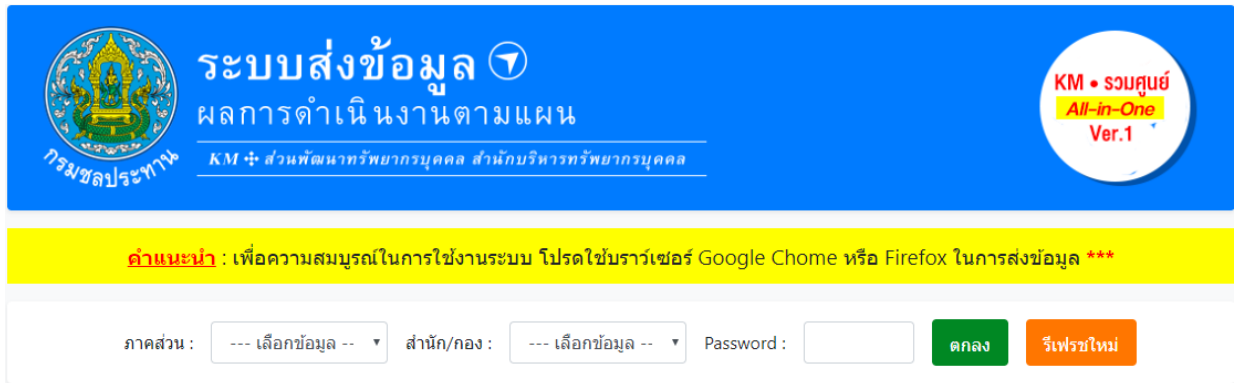

๒) log in เข้าสู่ระบบ โดยเลือกส่วนภูมิภาค และสำนักงานชลประทานที่ ๒ โดยใส่ password ที่ได้รับจาก ี ส่วนพัฒนาทรัพยากรบุคคล สำนักบริหารทรัพยากรบุคคล (ผู้ที่สำนักฯแต่งตั้งให้มีสิทธิการเข้าใช้งาน และหน้าที่ ในการรายงานผลจึงจะได้รับ password )

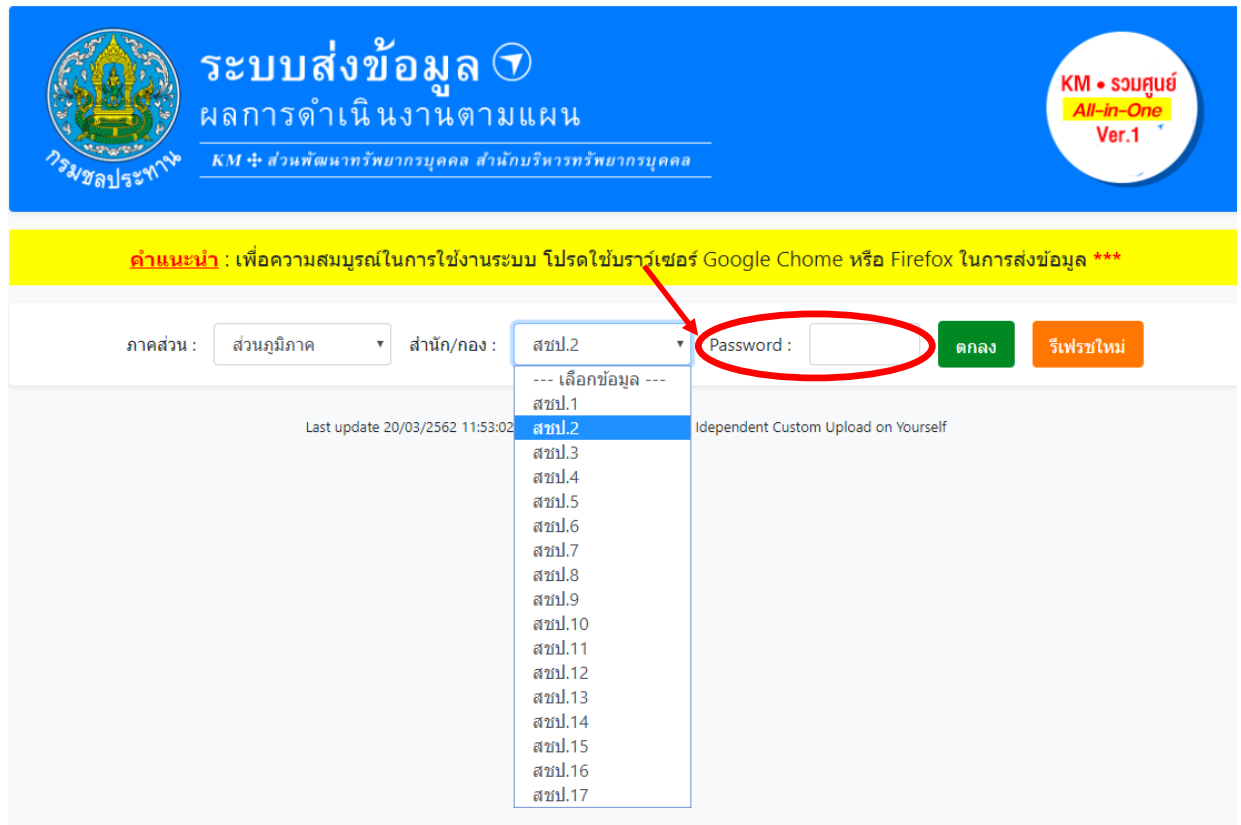

เมื่อเข้าระบบ จะแสดงแถบเมนูประเภทต่าง ๆ ดังนี้

2.1 แถบส่งข้อมูล โดยเลือกกิจกรรมที่ต้องการรายงานข้อมูล

สำหรับปีงบประมาณ ๒๕๖๒ มีกิจกรรมที่ ต้องรายงานผลทั้งสิ้น ๘ กิจกรรม

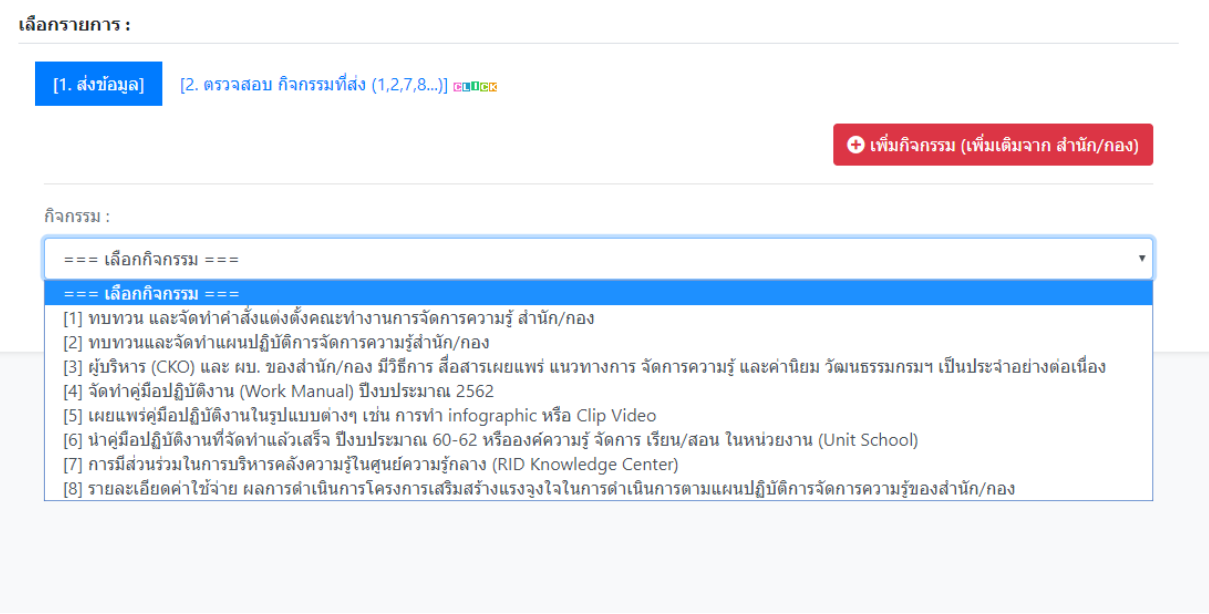

2.2 แถบตรวจสอบกิจกรรมที่ส่ง

 ระบบจะแสดงกิจกรรมที่ได้จัดส่งข้อมูลแล้ว เพื่อให้ตรวจสอบโดยจะแสดงสถานะ การตรวจสอบ ข้อมูลแปรผันตามสีตาราง คือ สีเขียว : ส่งข้อมูลเรียบร้อย และ สีแดง : ข้อมูลที่ต้องการรายละเอียดเพิ่มเติม

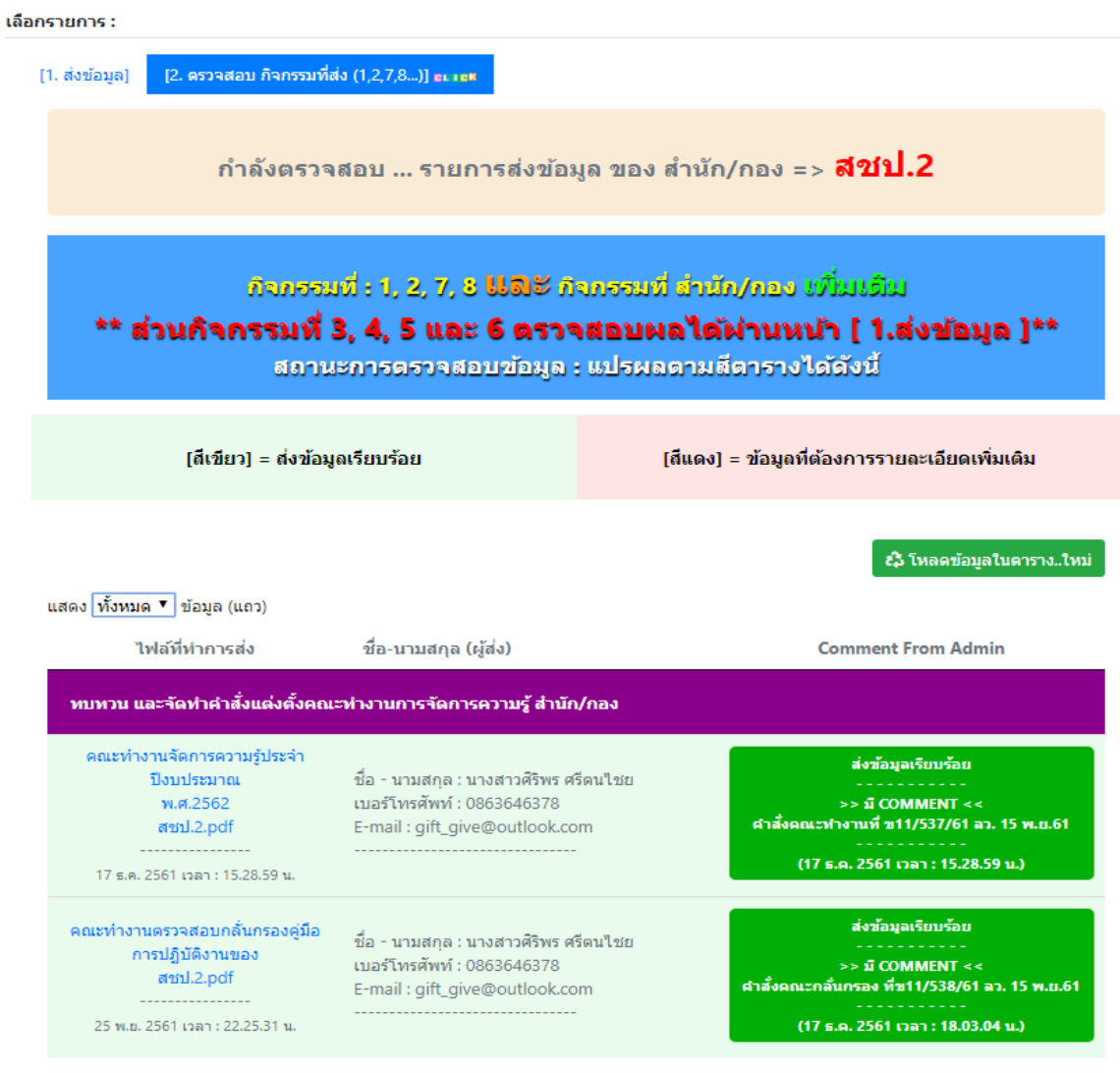

ี ๓) การรายงานผลการดำเนินงานรายกิจกรรม

## .๓.๑ กิจกรรมที่ ๑-๗ เมื่อเลือกแถบแต่ละกิจกรรมจะปรากฏหน้าจอเพื่อให้ทำการ Upload ไฟล์ข้อมูล เพื่อจัดส่งในระบบ

#### <u>กิจกรรมที่</u> ๑

```
กิจกรรม :
 [1] ทบทวน และจัดทำคำสั่งแต่งตั้งคณะทำงานการจัดการความรู้ สำนัก/กอง
                                                                                                                           \overline{\mathbf{v}}้คำอธิบาย ในการส่งกิจกรรมที่ 1 (ตัวขี้วัด)
    1. มีคำสั่งแต่งตั้ง คณะทำงานจัดการความรู้ สำนัก/กอง ประจำปีงบประมาณ พ.ศ. 2562
    2. คณะทำงานตรวจสอบ กลั่นกรองคู่มือของ สำนัก/กอง
 เป้าหมาย
   • 2 ฉบับ
 ผู้รับผิดชอบ
   ● สำนัก/กอง
Upload กิจกรรมที่ 1
 1.1 คณะทำงานจัดการความรู้ประจำปีงบประมาณ พ.ศ. 2562 ของ สำนัก/กอง (พิจารณาให้มีบุคลากรทุกส่วน/ฝ่ายภายในสำนัก/กอง)
  Upload
  Start Upload [ คิจครรมที่ 1 ย่อย 1.1 ]
 1.2 คณะทำงานตรวจสอบกลั่นกรองคู่มือการปฏิบัติงานของ สำนัก/กอง
   Upload
                       ึ้ ท่านได้ทำการ Upload (อัปโหลด) ไฟล์เสร็จสมบูรณ์แล้วหรือไม่ ?
```
# <u>กิจกรรมที่ ๒</u>

กิจกรรม :

\

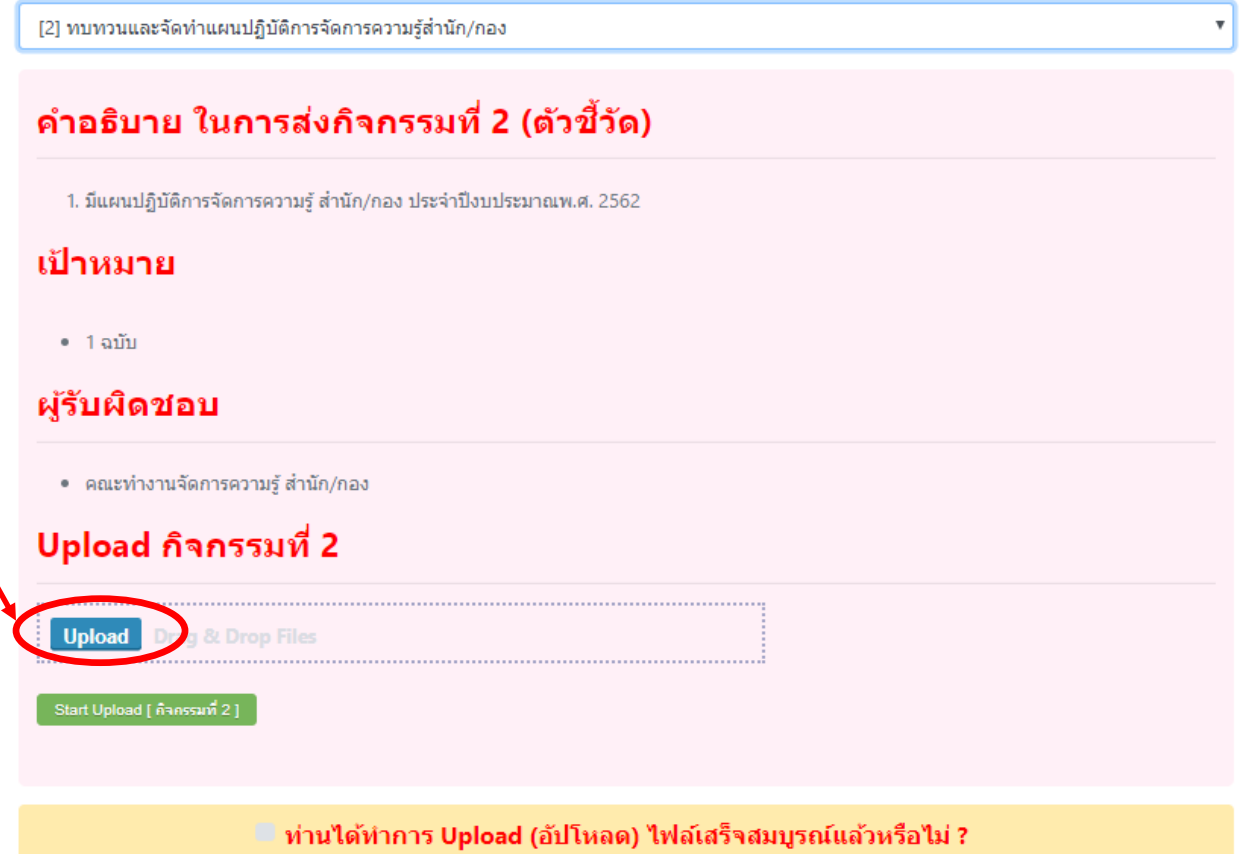

#### กิจกรรมที่ ๓

กิจกรรม :

[3] ผู้บริหาร (CKO) และ ผบ. ของสำนัก/กอง มีวิธีการ สื่อสารเผยแพร่ แนวทางการ จัดการความรู้ และค่านิยม วัฒนธรรมกรมฯ เป็นประจำอย่างต่อเนื่อง

 $\boldsymbol{\mathrm{v}}$ 

# ้คำอธิบาย ในการส่งกิจกรรมที่ 3 (ตัวขี้วัด)

1. มีการสื่อสารแนวทาง นโยบายจาก CKO และ/หรือผู้บังคับบัญชาทุกระดับภายในสำนัก/กอง ตามช่องทางที่หลากหลาย เช่น การประชุม การใช้ เทคโนโลยี line facebook twitter ฯลฯ

#### เป้าหมาย

● - อย่างน้อย เดือนละ 1 ครั้ง

#### ผู้รับผิดชอบ

● ผู้บริหารจัดการความรู้ (CKO) สำนัก/กอง ผู้บังคับบัญชาทุกระดับภายในสำนัก/กอง

#### Upload กิจกรรมที่ 3

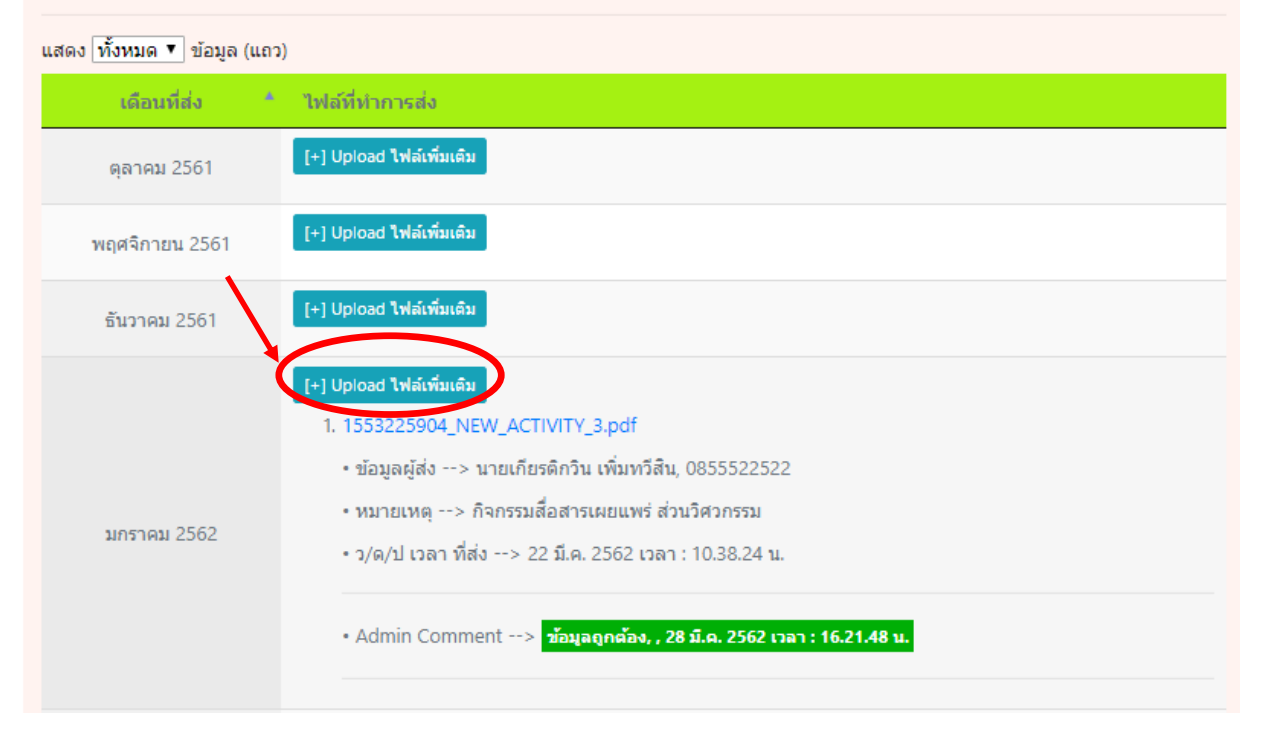

#### กิจกรรมที่ ๔

กิจกรรม :

[4] จัดทำคู่มือปฏิบัติงาน (Work Manual) ปีงบประมาณ 2562

# ้คำอธิบาย ในการส่งกิจกรรมที่ 4 (ตัวขี้วัด)

1. ร้อยละของการจัดทำคู่มือการปฏิบัติงานแล้วเสร็จ

#### ้เป้าหมาย

● ร้อยละ 100 ของจำนวนคู่มือที่วางแผนใว้

#### ผู้รับผิดชอบ

● คณะทำงานจัดการความรู้ สำนัก/กอง

#### Upload กิจกรรมที่ 4

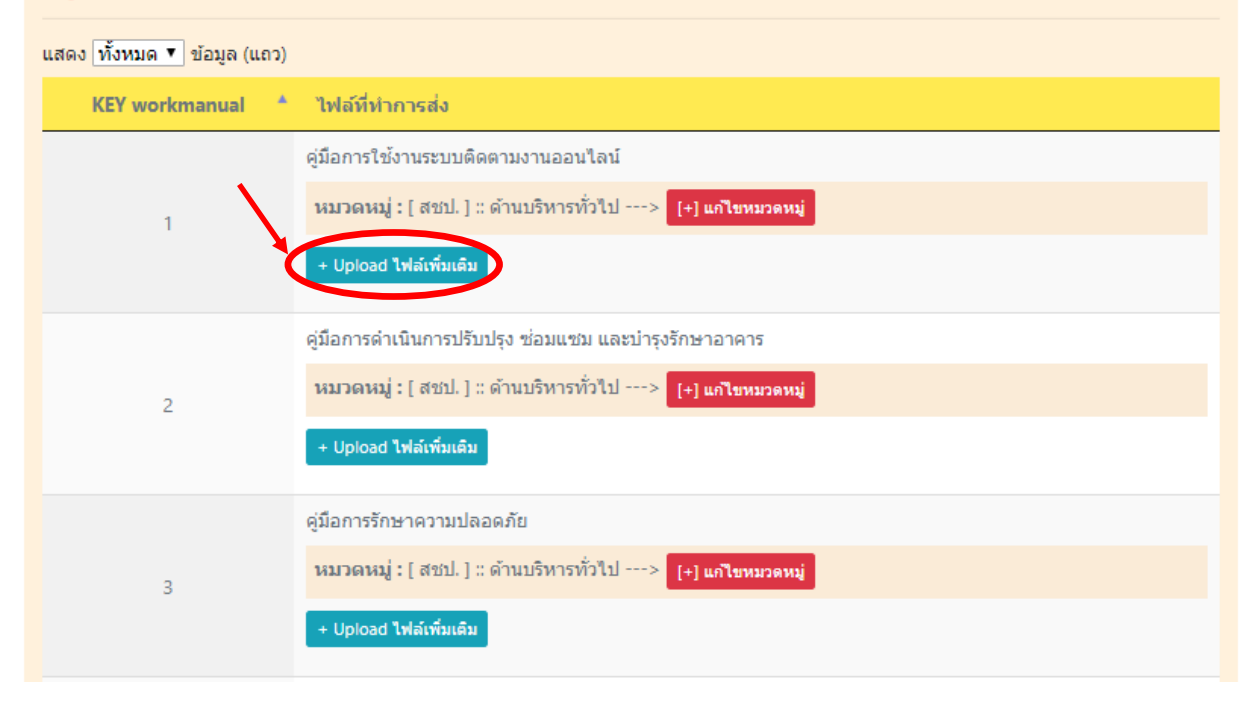

 $\overline{\mathbf{v}}$ 

#### กิจกรรมที่ *๕*

กิจกรรม :

[5] เผยแพร่คู่มือปฏิบัติงานในรูปแบบต่างๆ เช่น การทำ infographic หรือ Clip Video

#### ้คำอธิบาย ในการส่งกิจกรรมที่ 5 (ตัวขี้วัด) 1. จำนวนการเผยแพร่คู่มือในรูปแบบต่าง ๆ ้เป้าหมาย • มีจำนวนการเผยแพร่คู่มือในรูปแบบต่าง ๆ อย่างน้อย ร้อยละ 10 ของจำนวนคู่มือปี 60-61 ผู้รับผิดชอบ ● คณะทำงานจัดการความรู้ สำนัก/กอง Upload กิจกรรมที่ 5 แสดง <mark>ทั้งหมด ▼</mark> ข้อมูล (แถว) ปีงบประมาณ ไฟล์ที่ทำการส่ง ที่ดำเนินจัดทำคู่มือ แล้วเสร็จ [+] Upload <mark>ไฟล์เพิ่มเติม</mark> ปิ่งบประมาณ 2560 [+] Upload <mark>ไฟล์เพิ่มเติม</mark> ปีงบประมาณ 2561 ย้อนกลับ  $\mathbf{1}$ ถัดไป แสดงข้อมูล 1 ถึง 2 จากทั้งหมด 2 ข้อมูล

 $\overline{\mathbf{v}}$ 

#### <u>กิจกรรมที่ ๖</u>

กิจกรรม :

[6] นำคู่มือปฏิบัติงานที่จัดทำแล้วเสร็จ ปีงบประมาณ 60-62 หรือองค์ความรู้ จัดการ เรียน/สอน ในหน่วยงาน (Unit School)

## ้คำอธิบาย ในการส่งกิจกรรมที่ 6 (ตัวขี้วัด)

1. รายงานผลการเผยแพร่คู่มือการปฏิบัติงานหรือองค์ความรู้อื่นที่จำเป็นต่อการปฏิบัติงาน ผ่านการจัดการเรียนการสอนภายในหน่วยงาน (Unit School)

 $\bar{\mathbf{v}}$ 

#### ้เป้าหมาย

● ร้อยละ 100 ของจำนวน unit school ที่วางแผนใว้

#### ผู้รับผิดชอบ

● คณะทำงานจัดการความรู้ สำนัก/กอง

#### Upload กิจกรรมที่ 6

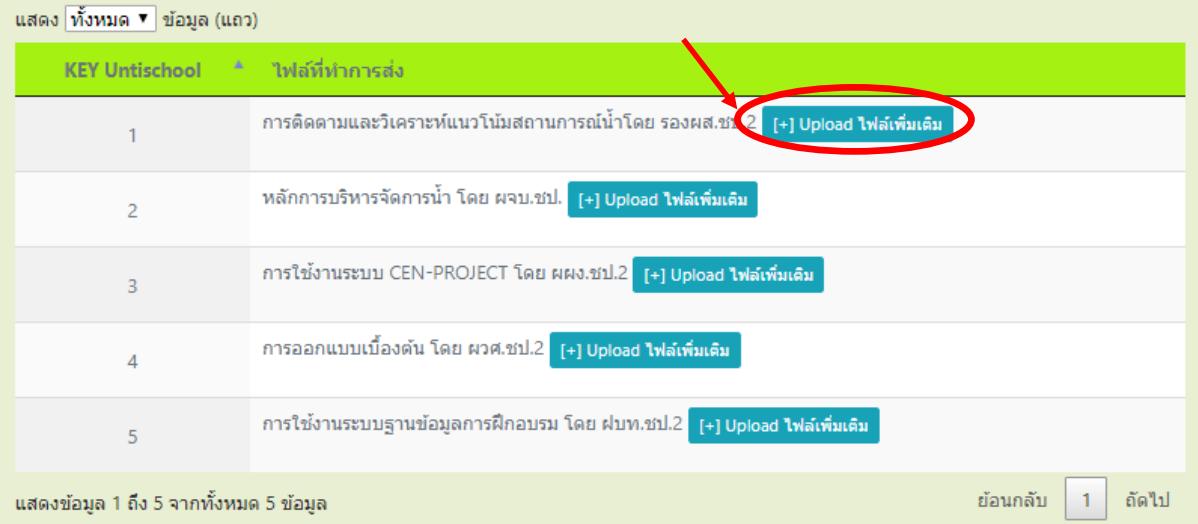

# <u>กิจกรรมที่ ๗</u>

กิจกรรม :

[7] การมีส่วนร่วมในการบริหารคลังความรู้ในศูนย์ความรู้กลาง (RID Knowledge Center)

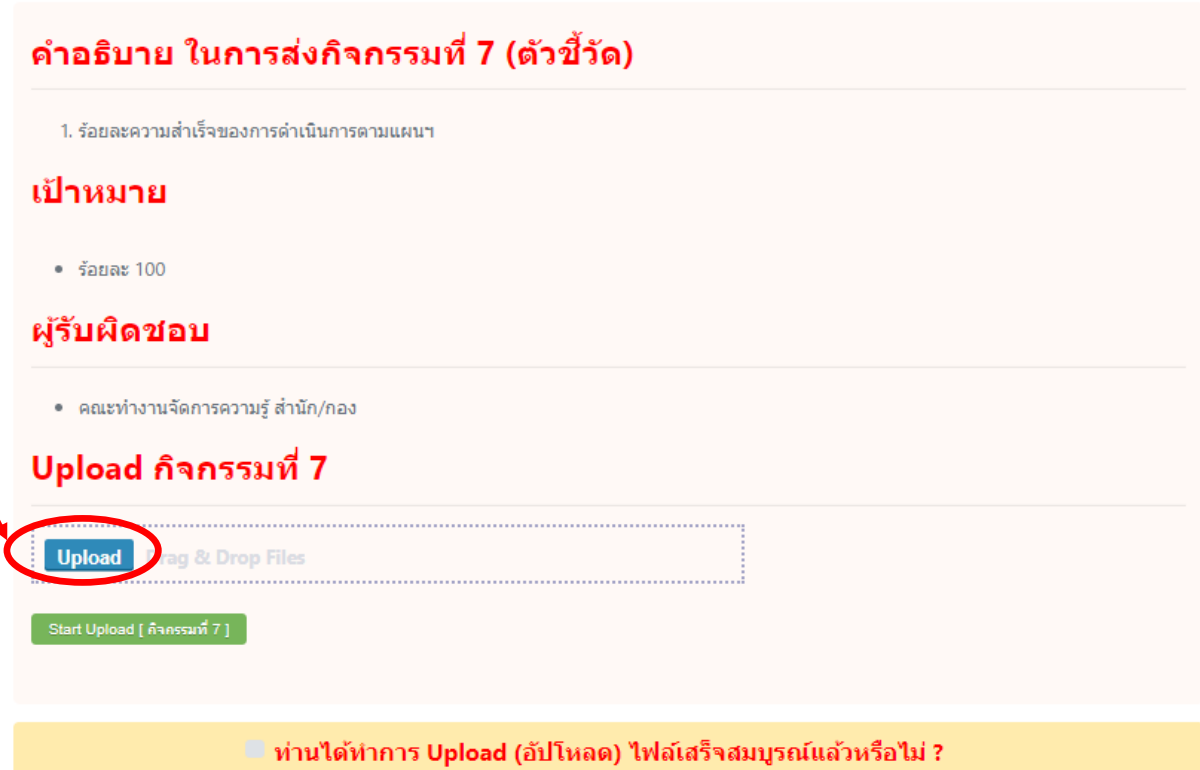

 $\scriptstyle\rm v$ 

# <u>กิจกรรมที่ ๘</u>

กิจกรรม :

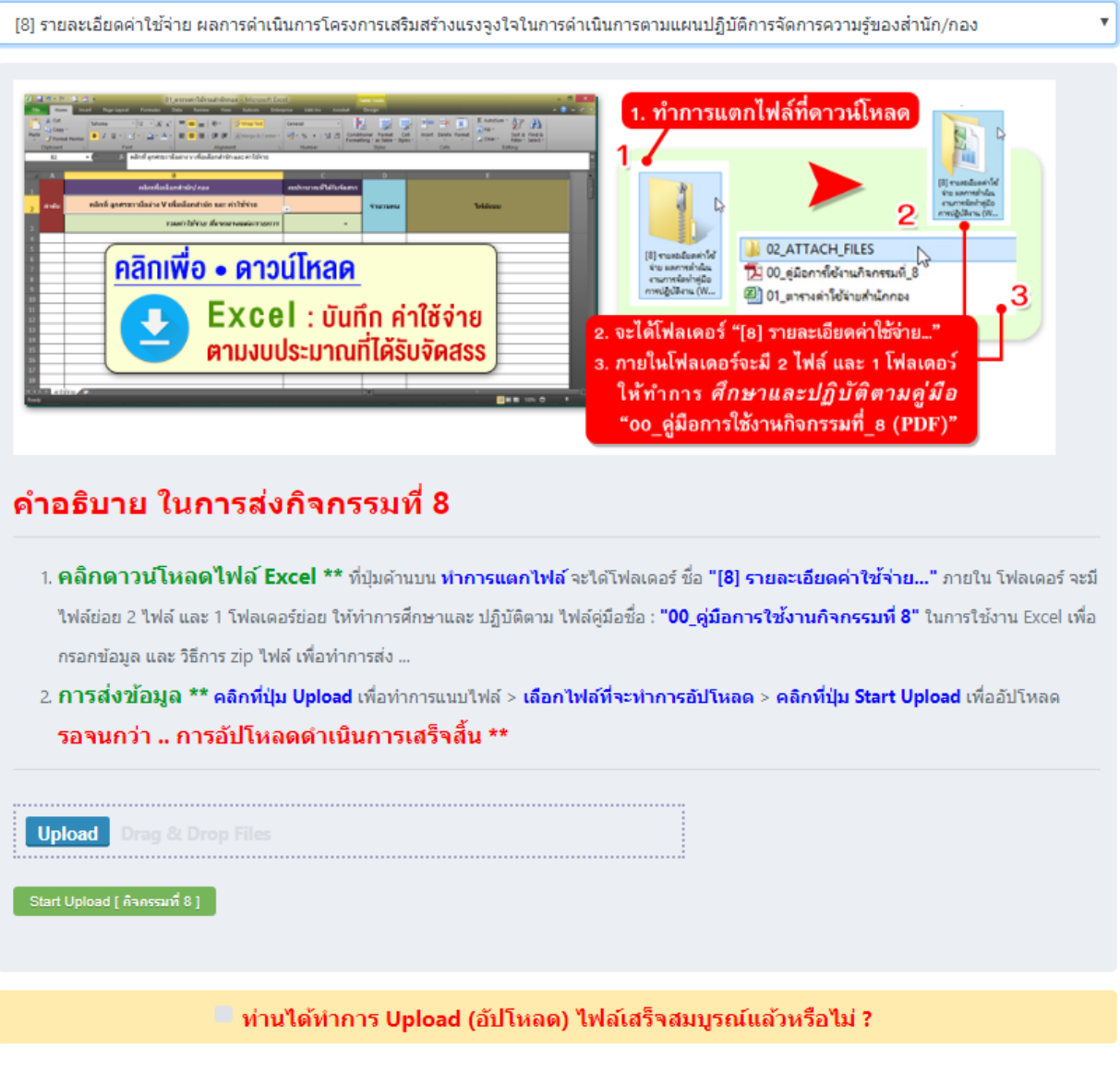

# คู่มือการใช้งาน : | ¥ "ไฟล์ Excel บันทึกค่าใช้จ่ายตามงบประมาณที่จัดสรร"

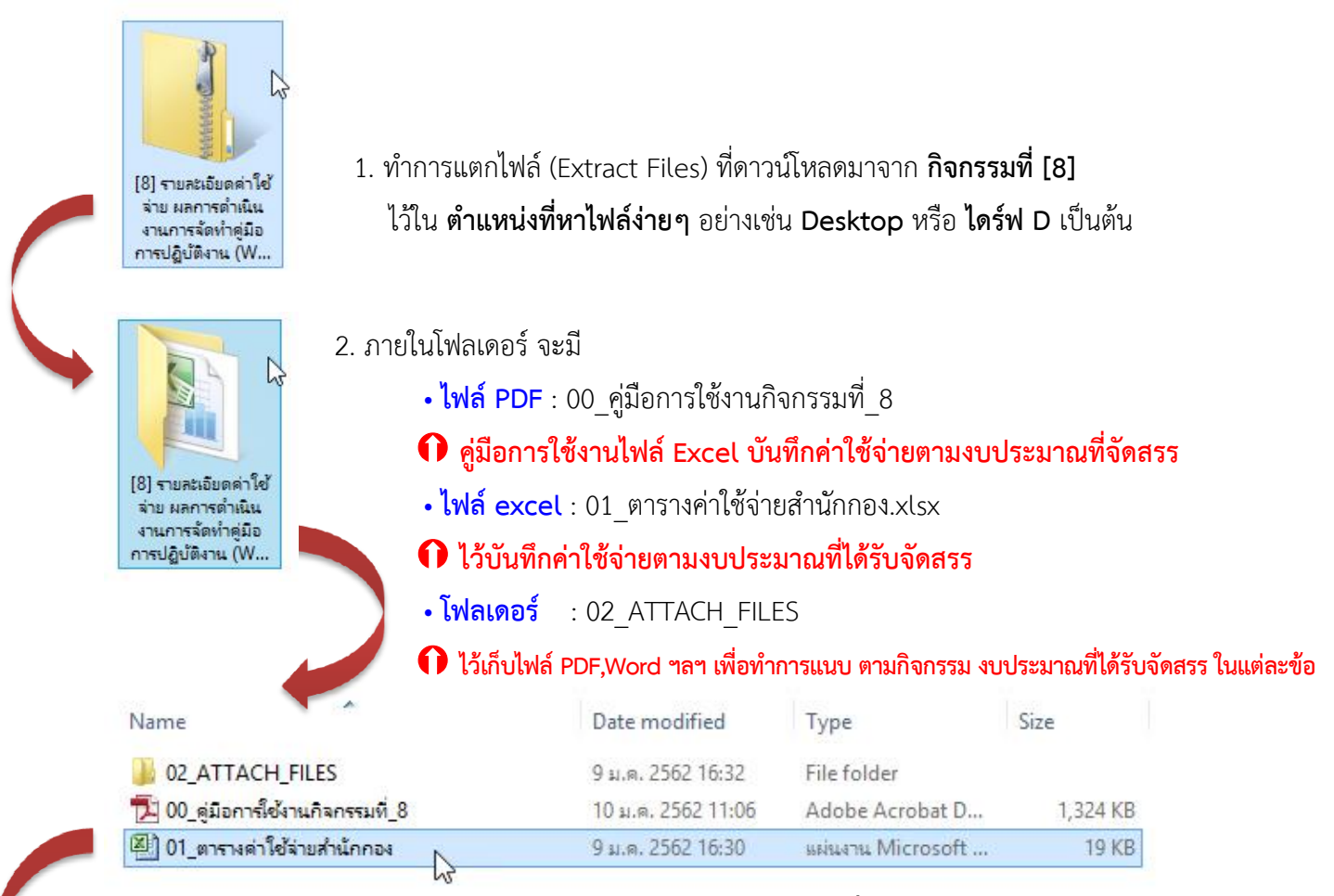

#### 3. ทำการคลิกเข้า ไฟล์ excel : 01\_ตารางค่าใช้จ่ายสำนักกอง.xlsx **เพื่อทำการกรอกข้อมูล**

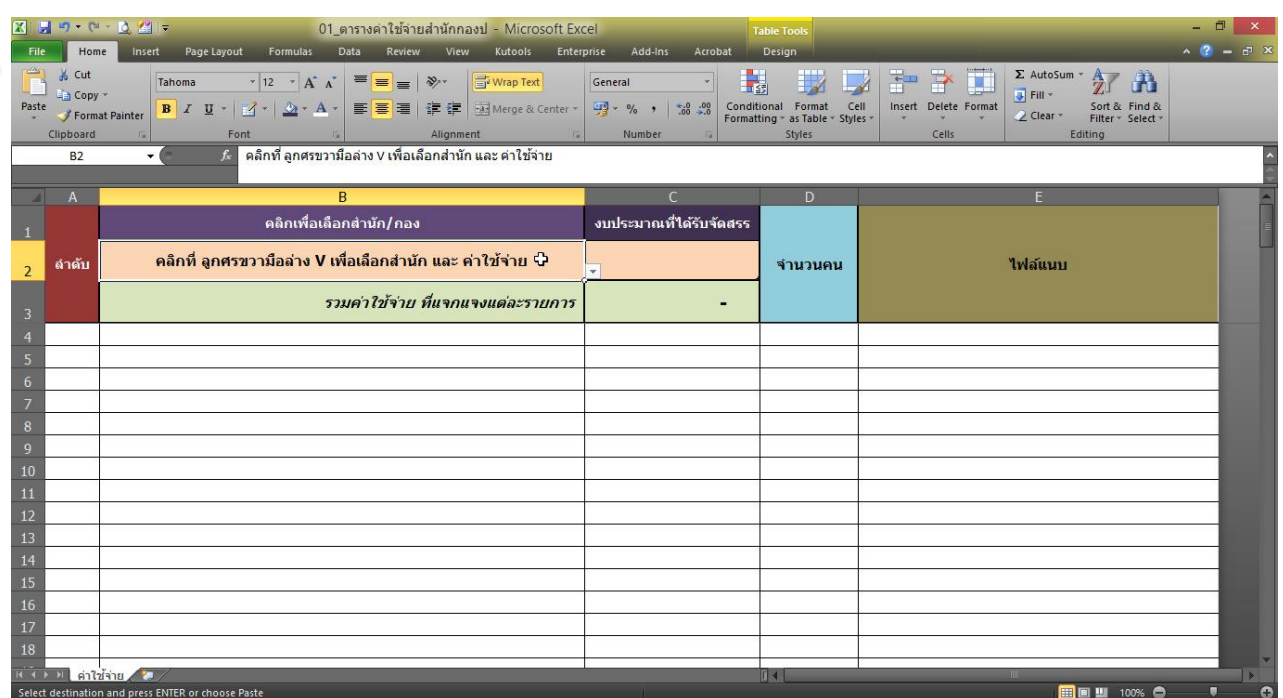

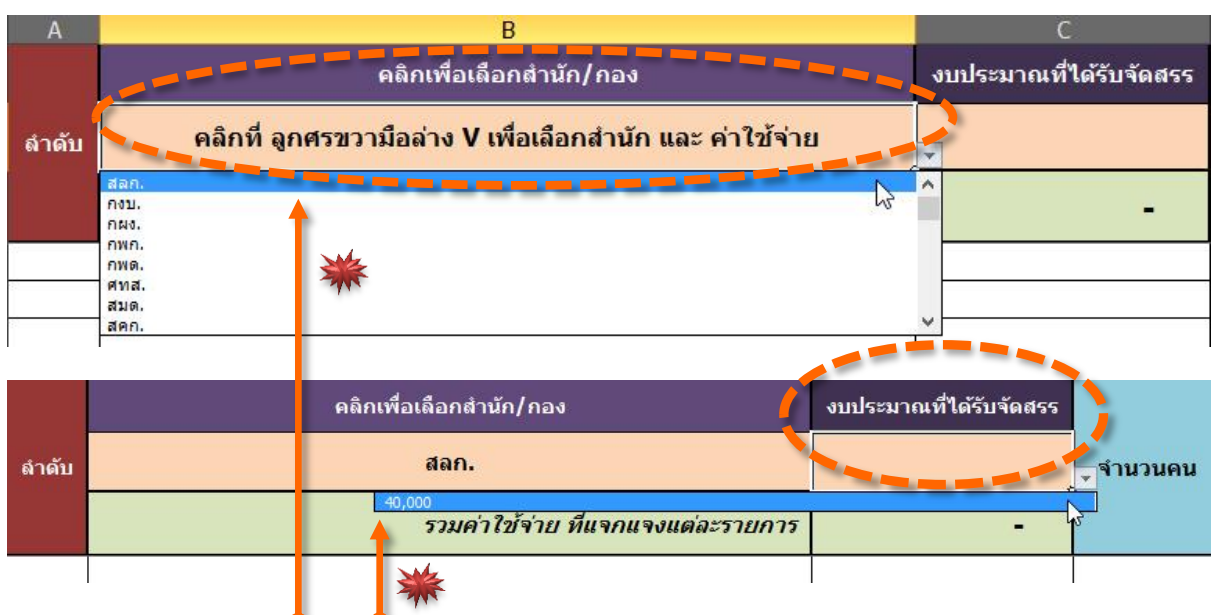

4. ท ำกำรคลิกเลือกที่ **กล่องเมนูสีส้ม : ส ำนัก/กอง** และ **งบประมำณที่ได้รับจัดสรร**

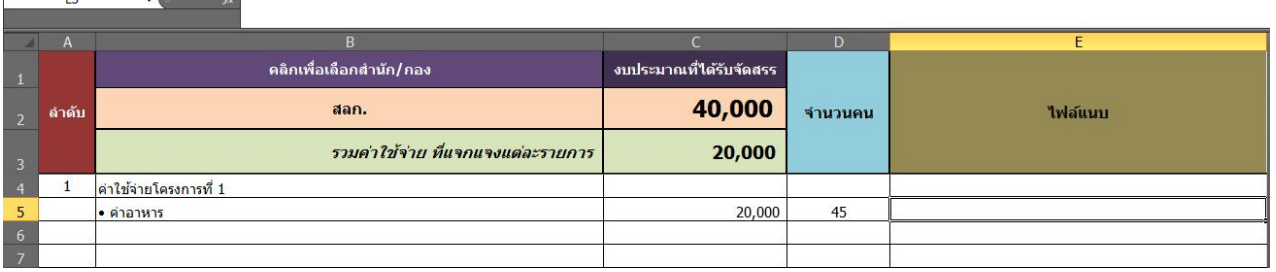

- 5. เมื่อเลือก สำนัก/กอง และ งบประมาณที่ได้รับจัดสรร ตามหน่วยงานที่ท่านสังกัด ถูกต้องแล้ว จะปรากฏตัวเลข จำนวนเงินงบประมาณขึ้นมา จากนั้น ให้ท่านทำการ บันทึกข้อมูลรายละเอียดค่าใช้จ่ายแต่ละโครงการ เป็นล ำดับ ๆ ในตำรำง **พร้อมทั้งระบุ**
	- **ค่ำใช้จ่ำยแต่ละโครงกำร**

\*\*\* ในกรณีระบุ **ค่ำใช้จ่ำยเกินกว่ำ งบประมำณที่ได้รับจัดสรร** เซลล์รวมค่ำใช้จ่ำย จะขึ้นไฮไลท์ **สีแดง** เพื่อเป็นการแจ้งเตือนว่า <u>ค่าใช้จ่ายเกิน</u> ต้องทำการถั่วเฉลี่ยระบุตัวเงินใหม่ ให้พอดีกับ งบประมาณที่จัดสรร

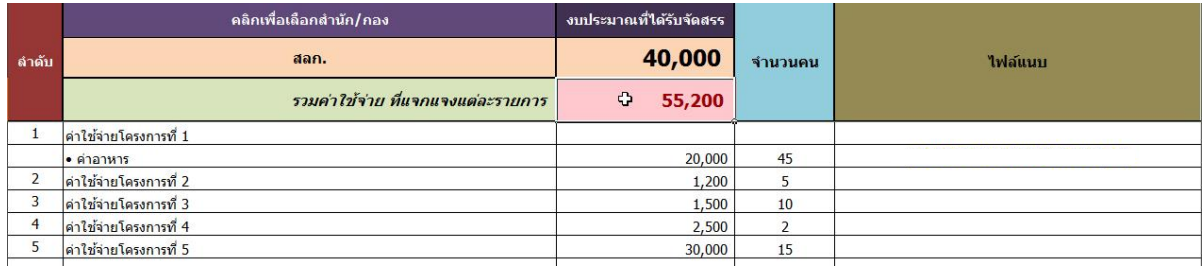

#### • จำนวนคน

\*\*\* ระบุจำนวนคนที่เข้าร่วมแต่ละโครงการ

#### • **ไฟล์แนบ**

\*\*\* หำกกิจกรรมไหนที่มีกำรแนบไฟล์ ท่ำนต้องท ำกำร **คัดลอก (Copy) ไฟล์ ที่เกี่ยวข้องกับกิจกรรมนั้นๆ** มำบันทึกไว้ในโฟลเดอร์**02\_ATTACH\_FILES**

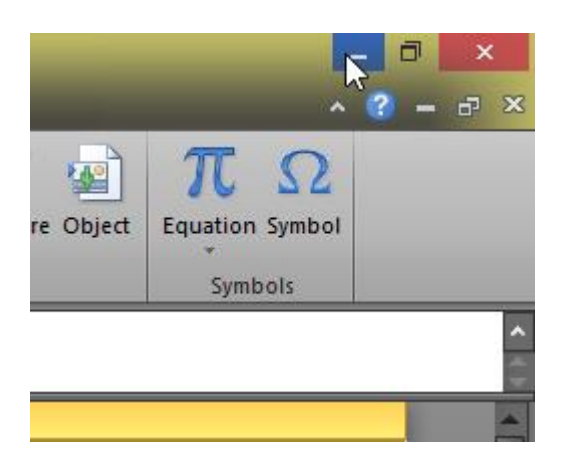

 $\mathsf{\mathsf{C}}$  ย่อหน้าต่างโปรแกรม Excel ที่ท่านกรอกลงมาก่อน

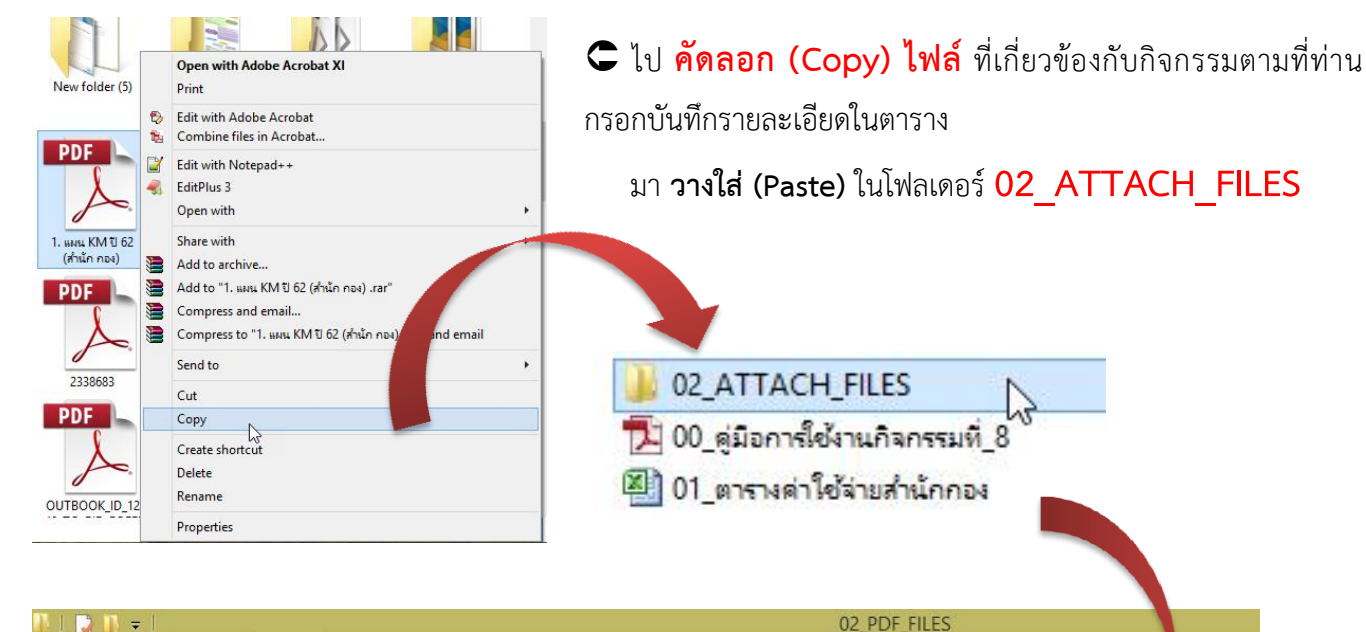

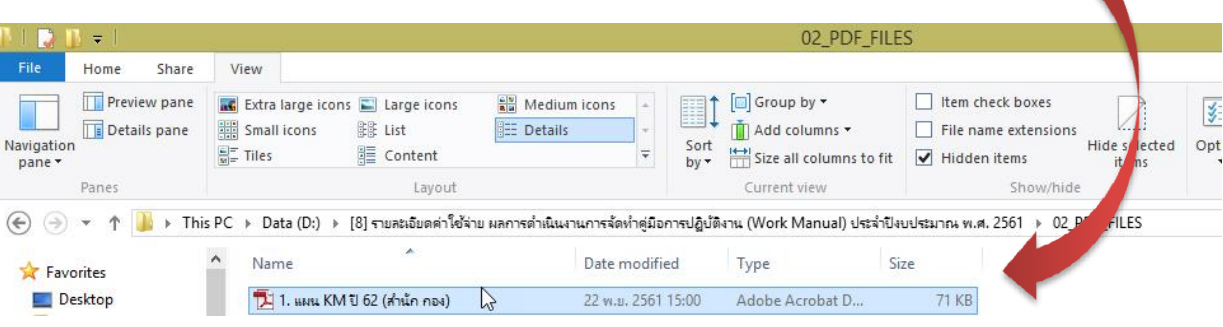

จำกนั้น **ย้อนกลับมำที่ไฟล์ Excel 01\_ตำรำงค่ำใช้จ่ำยส ำนักกอง.xlsx** น ำเมำส์ขยับไปที่เซลล์ **"ไฟล์แนบ"** ของล ำดับกิจกรรมที่ท่ำนได้บันทึก Page Lavout Column Line Pie Bar Area Scatter Other The Table Picture Clip<br>PivotTable Table Picture Clip **BOTT JMO** 79  $\pi$   $\Omega$ **Inc.**  $\frac{1}{2}$  $\mathcal{A}$ Change Constitut Companies dArt Signature Objec<br>v Line v E<sub>5</sub> คลิกเพื่อเลือกสำนัก/กอง งบประมาณที่ได้รับจัดสรร 40,000 สลก จำบาบคบ ใฟล์แนบ รวมค่าใช้จ่าย ที่แจกแจงแต่ละรายการ 20,000

<mark>\*\* ในขั้นตอนนี้เราจะทำการ **เชื่อมโยงแนบตำแหน่งไฟล์** ของ PDF รายละเอียดกิจกรรมที่ได้ คัดลอก (Copy)</mark>

20,000

 $4<sup>c</sup>$ 

1 ดำใช้จ่ายโครงการที่ 1

• ค่าอาหาร

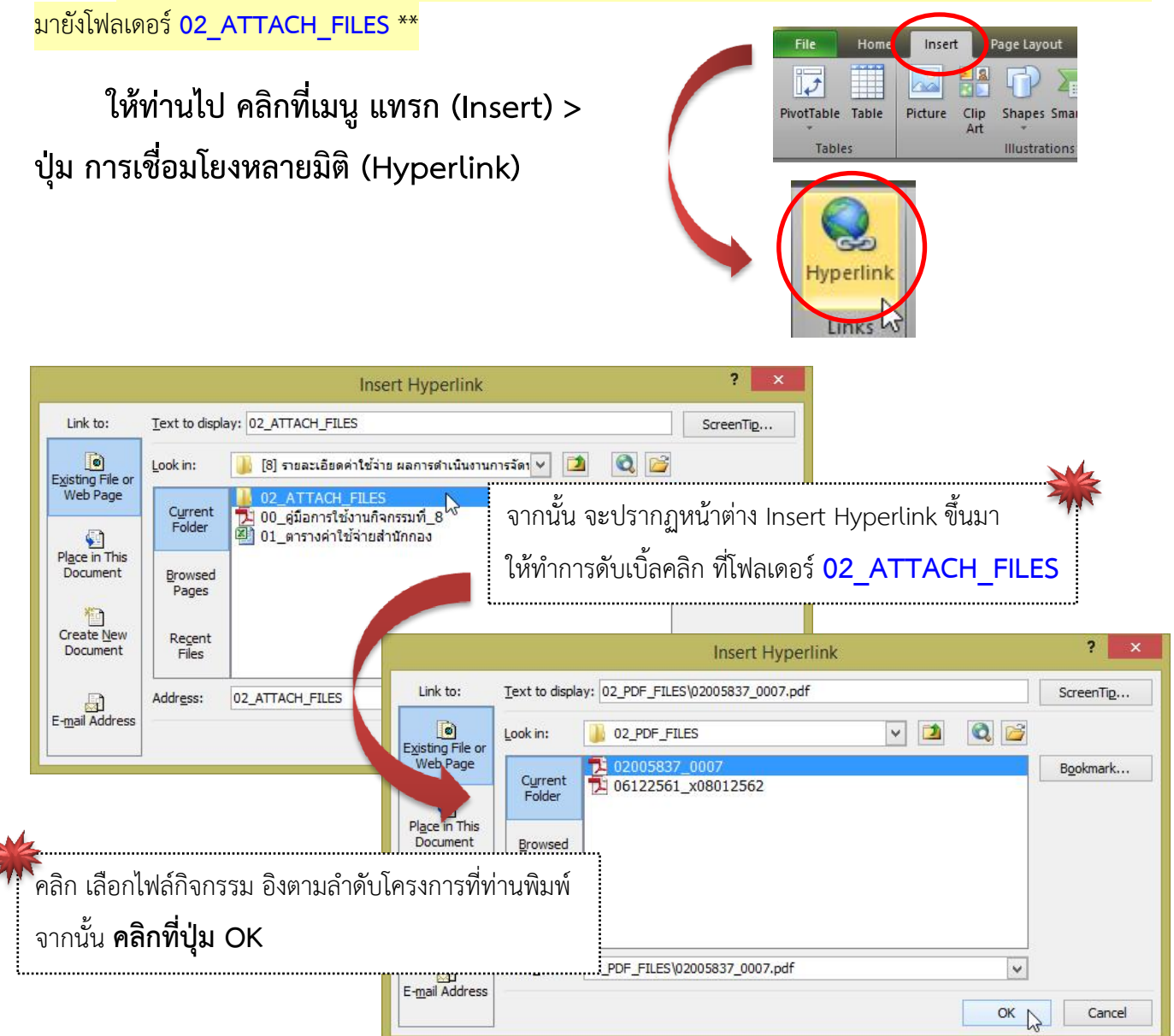

# **ิจะมีการ "แทรก" เส้นทางเชื่อมโยงแนบตำแหน่งไฟล์ ขึ้นในเซลล์ "<b>ไฟล์แนบ**" ในลำดับกิจกรรมที่ท่านเลือก

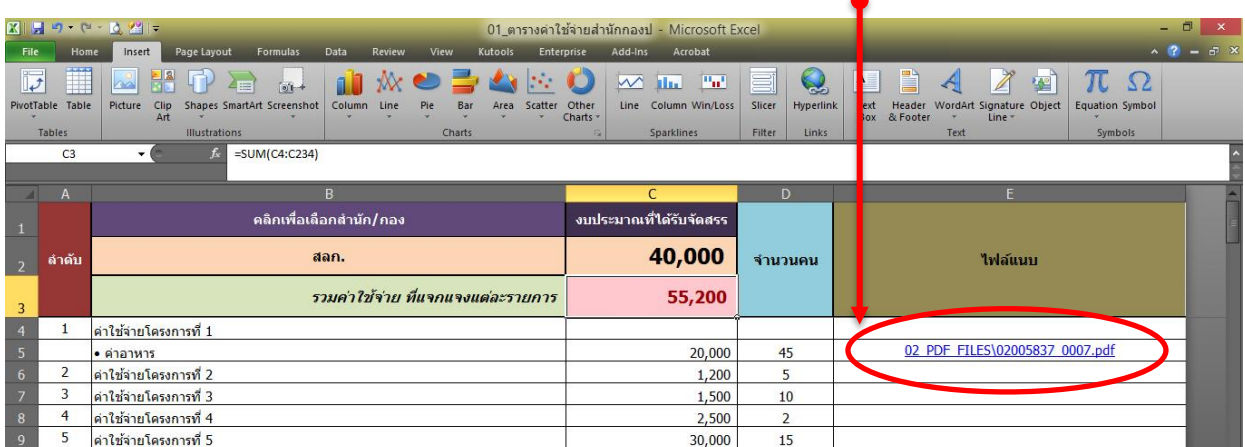

**\*\* ให้ท่ำนท ำกำร \*\* 1. บันทึกข้อมูล 2. คัดลอกไฟล์ที่เกี่ยวข้องกับกิจกรรม**  ี่ 3. เชื่อมโยงแนบตำแหน่งไฟล์ **- - - ให้ครบทุกข้อ ทุกกิจกรรม ตำมที่ท่ำนระบุข้อมูล- - -**

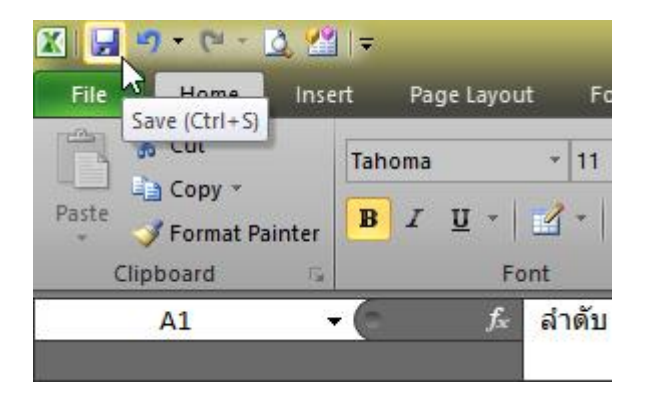

เมื่อกรอกรำยละเอียดเสร็จสิ้น ครบถ้วนสมบูรณ์ ให้ท ำกำรคลิกที่ปุ่ม **บันทึก (Save)** เป็นอันเสร็จสิ้น

\*\*\*\*\*\*\*\*\*\*\*\*\*\*\*\*\*\*\*\*\*\*\*\*\*\*\*\*\*\*\*\*\*\*\*\*\*\*\*\*\*\*\*\*\*\*\*\*\*\*\*\*

# การ Zip ไฟล์ เพื่ออัปโหลด • ส่งเข้าระบบผลการคำเนินงานตามแผน

ไปยังโฟลเดอร์ : **[8] รำยละเอียดค่ำใช้จ่ำย ผลกำรด ำเนินงำนกำรจัดท ำคู่มือกำรปฏิบัติงำน (Work Manual) ประจ ำปีงบประมำณ พ.ศ. 2561**

จำกนั้นท ำกำร **คลิกขวำ ที่โฟลเดอร์> เลือกเมนู Sent to > เลือก Compressed (zipped) folder**

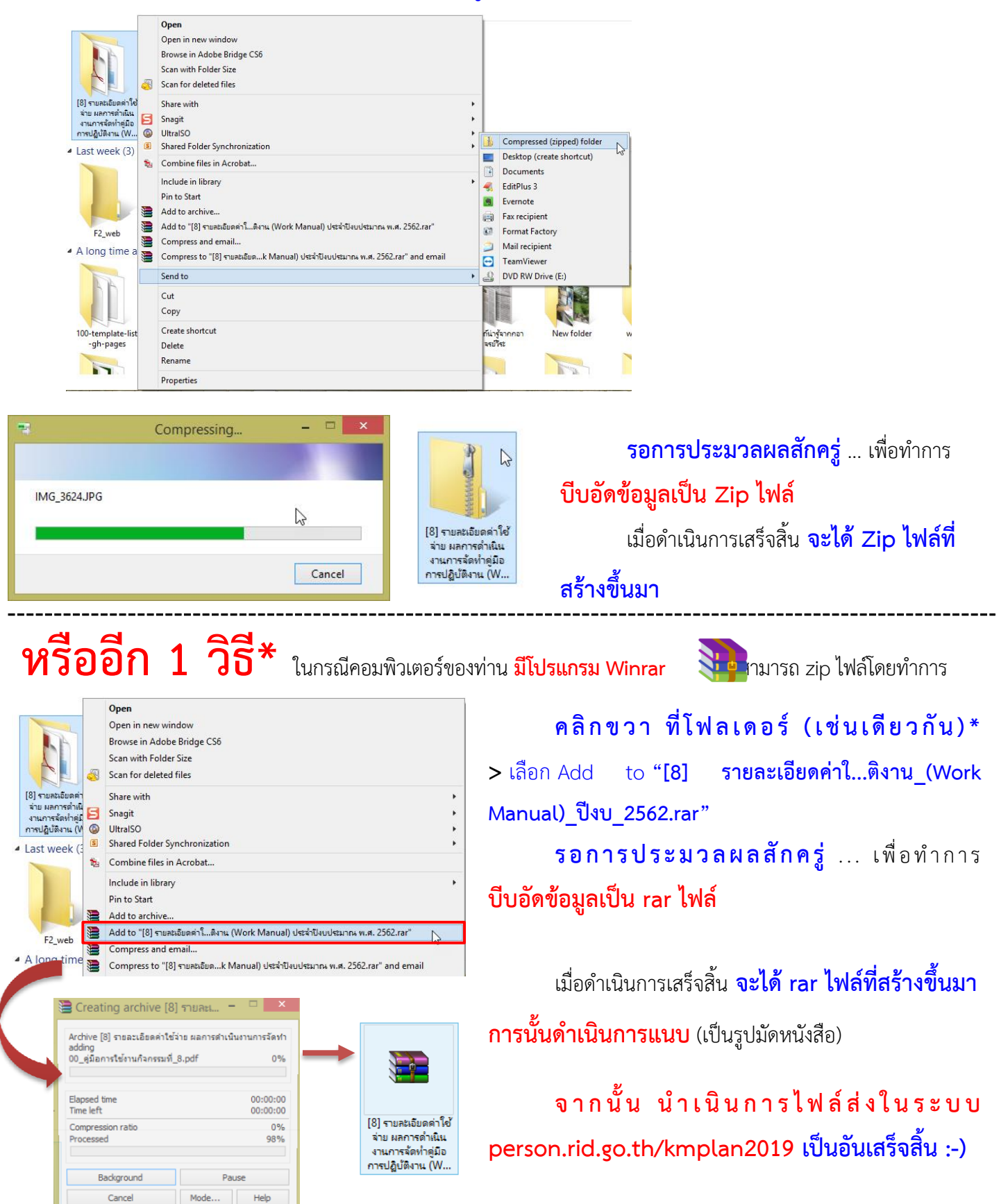